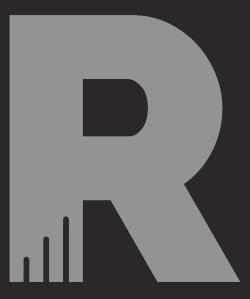

### PENN STATE MAC ADMINS 2023

## YOU DOWN WITH T.C.C.?

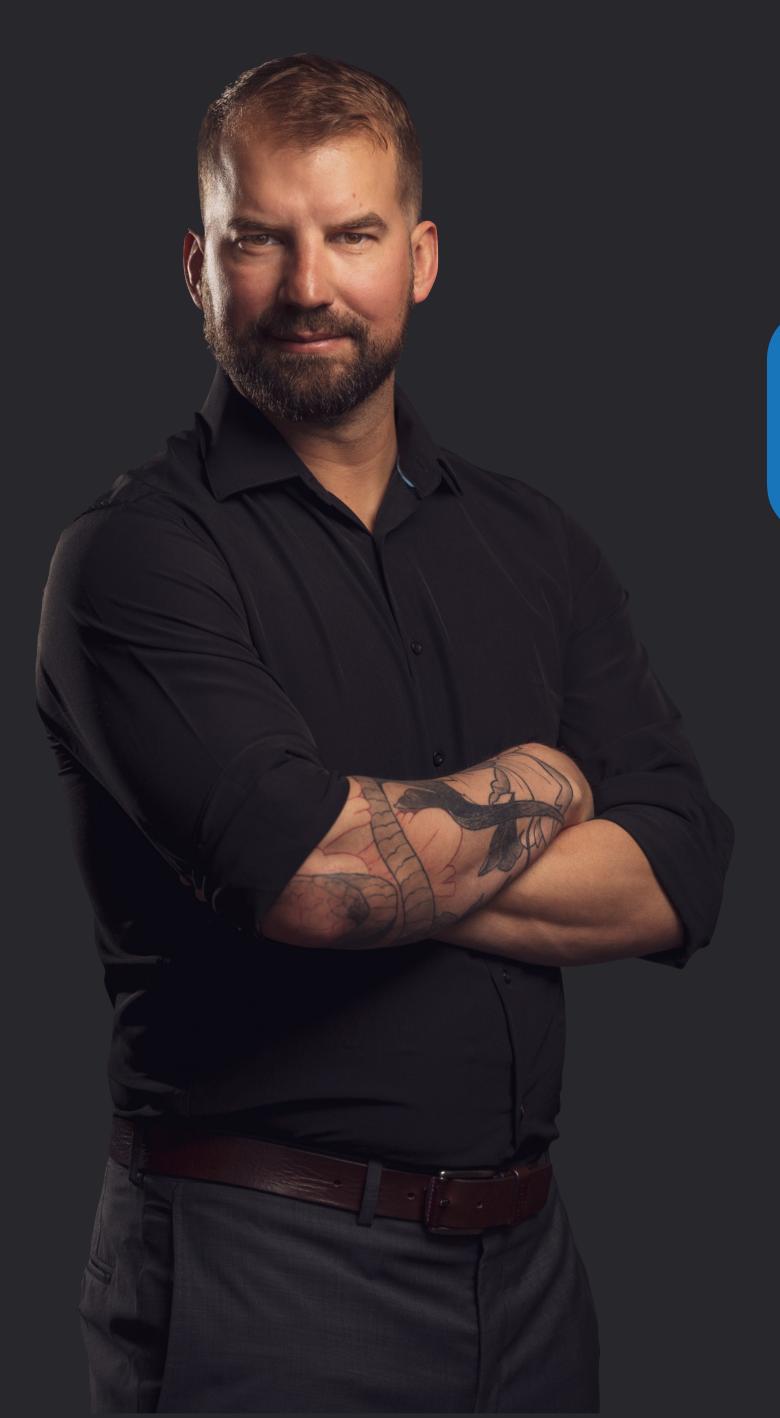

## CHRIS SCHASSE

OWNER / LEAD ENGINEER
ROCKETMAN TECH

### PRESENTATION RESOURCES

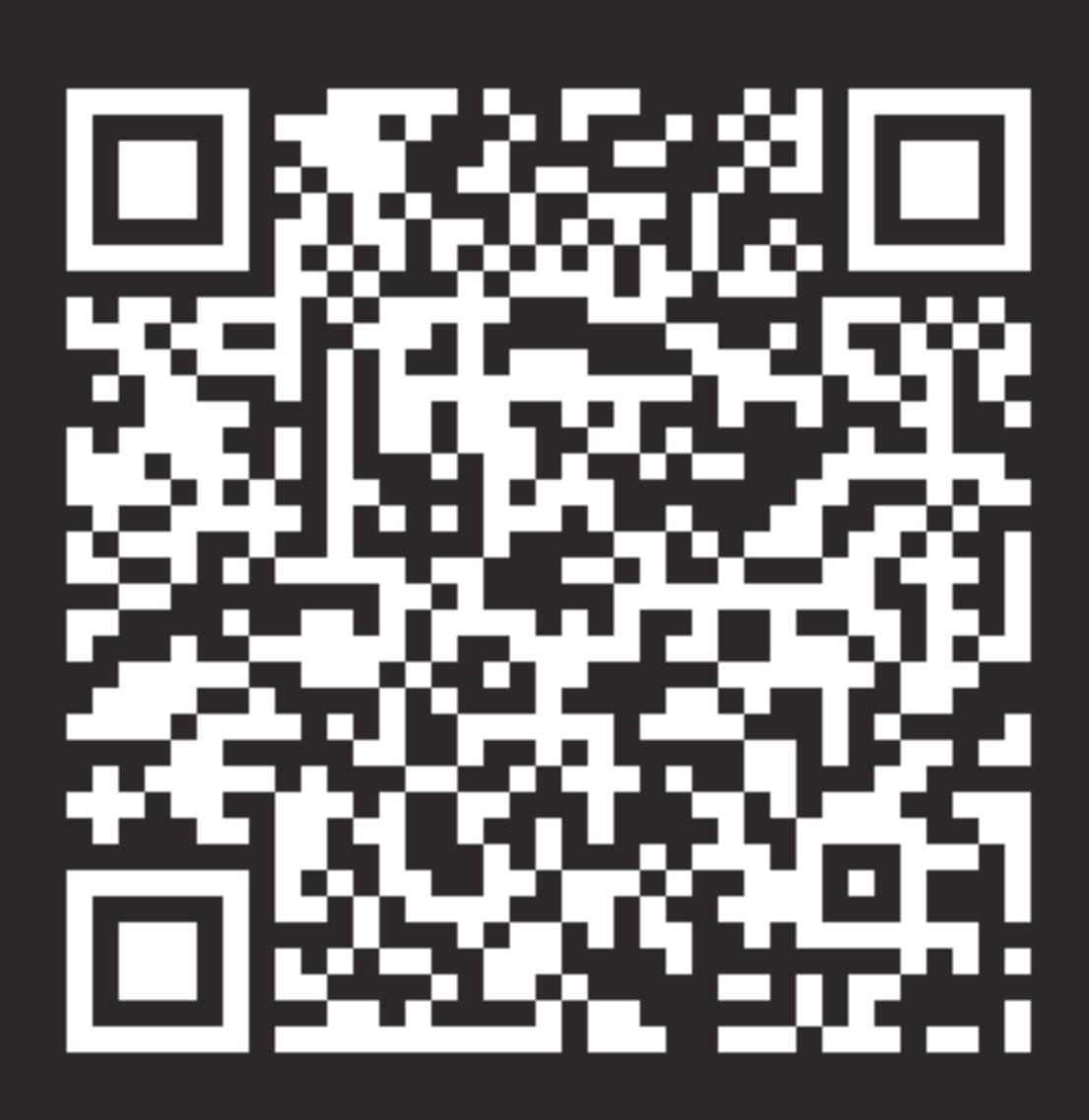

### RKMN.TECH/TCC

- Workflow specific Packages
- Workflow specific Script
- Workflow specific Configuration Profiles
- Follow Up Documentation

The macOS mechanism protecting the privacy of the users **camera**, **microphone**, and **screen recording** capabilities.

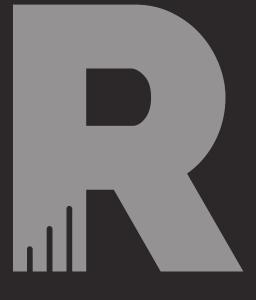

The macOS mechanism protecting the privacy of the users **camera**, **microphone**, and **screen**recording capabilities.

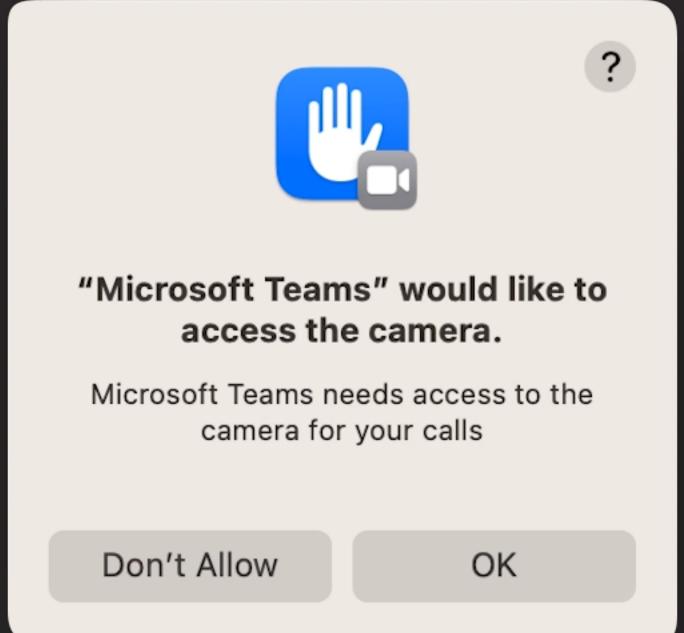

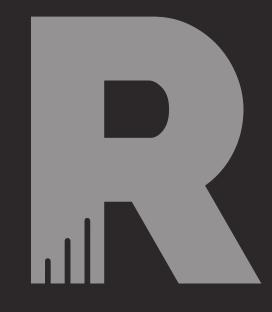

The macOS mechanism protecting the privacy of the users **camera**, **microphone**, and **screen** 

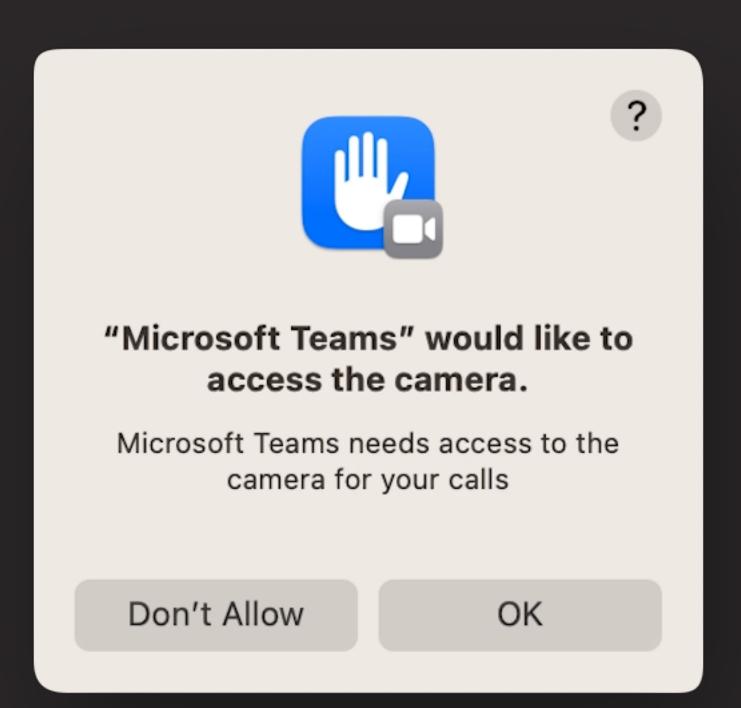

recording capabiliti

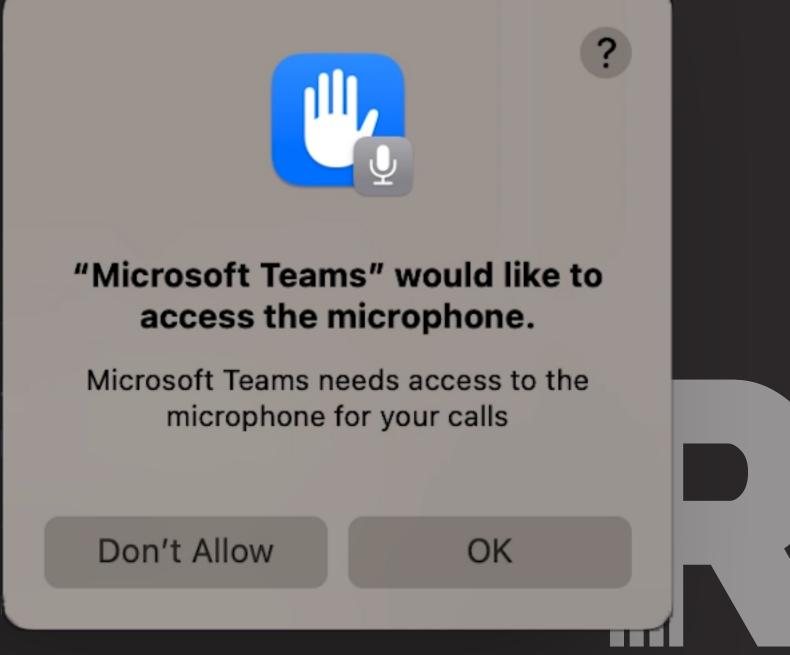

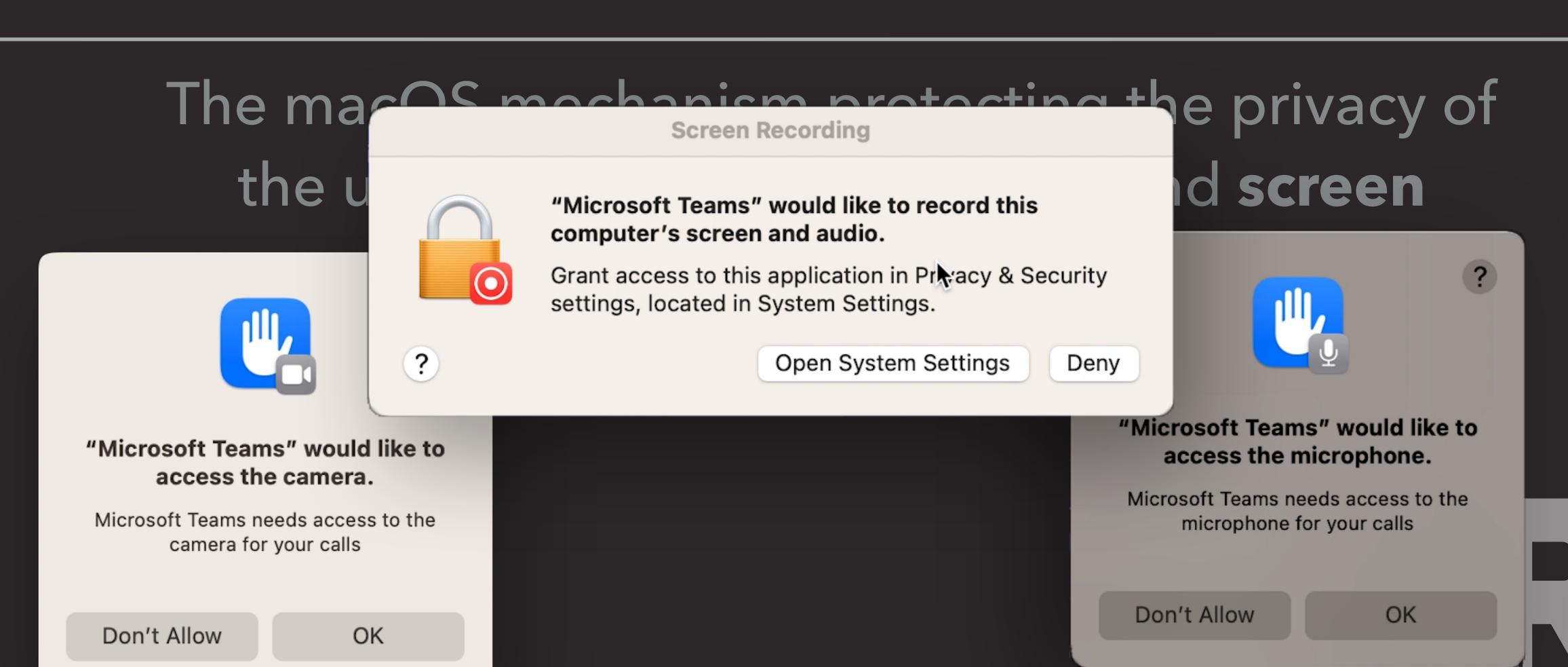

# CONNECTINGTOA TEAMS MEETING FOR THE FIRST TIME

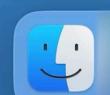

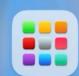

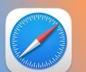

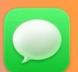

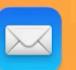

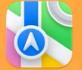

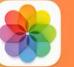

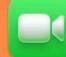

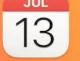

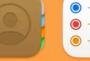

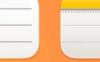

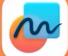

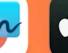

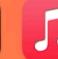

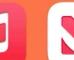

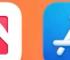

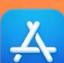

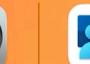

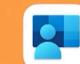

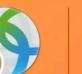

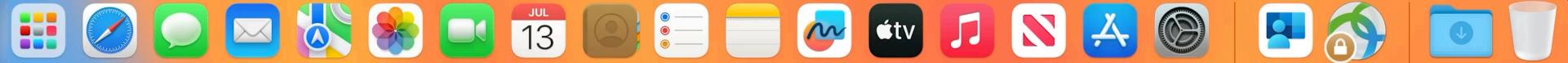

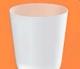

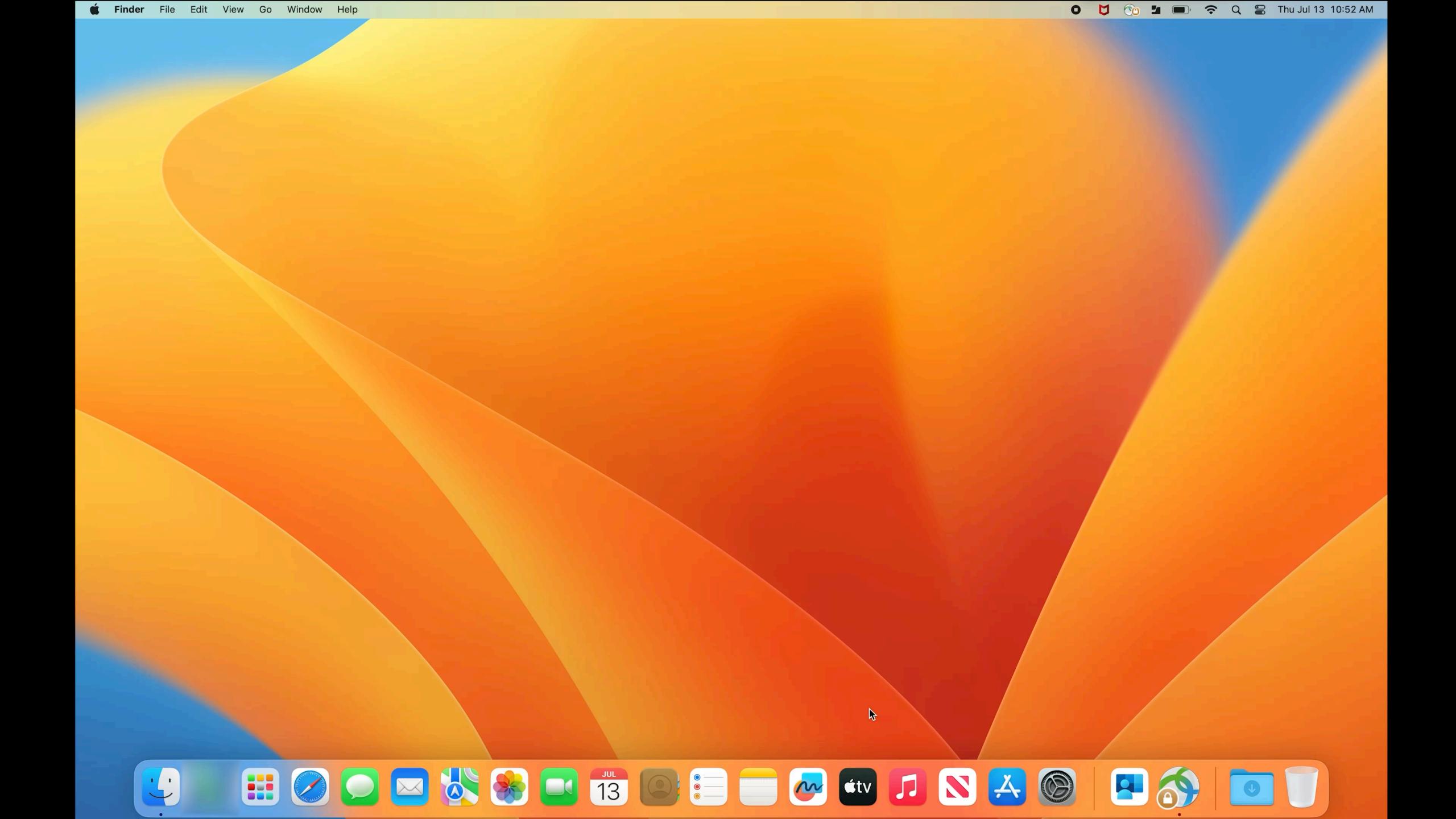

## PROBLEMS WITH TCC

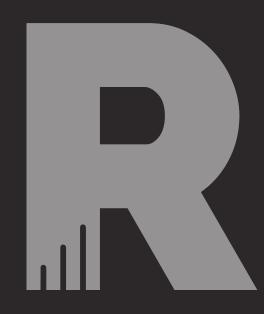

- Camera, Microphone, and Screen Recording are protected by SIP
- There is no way to programmatically enable this for users
- You can, however, *guide* users through this process

## GUIDING THE USER

- Script with loops detecting if user has completed the action
- Videos guiding users through steps using DEPNotify
- Launching the application and/or System Settings

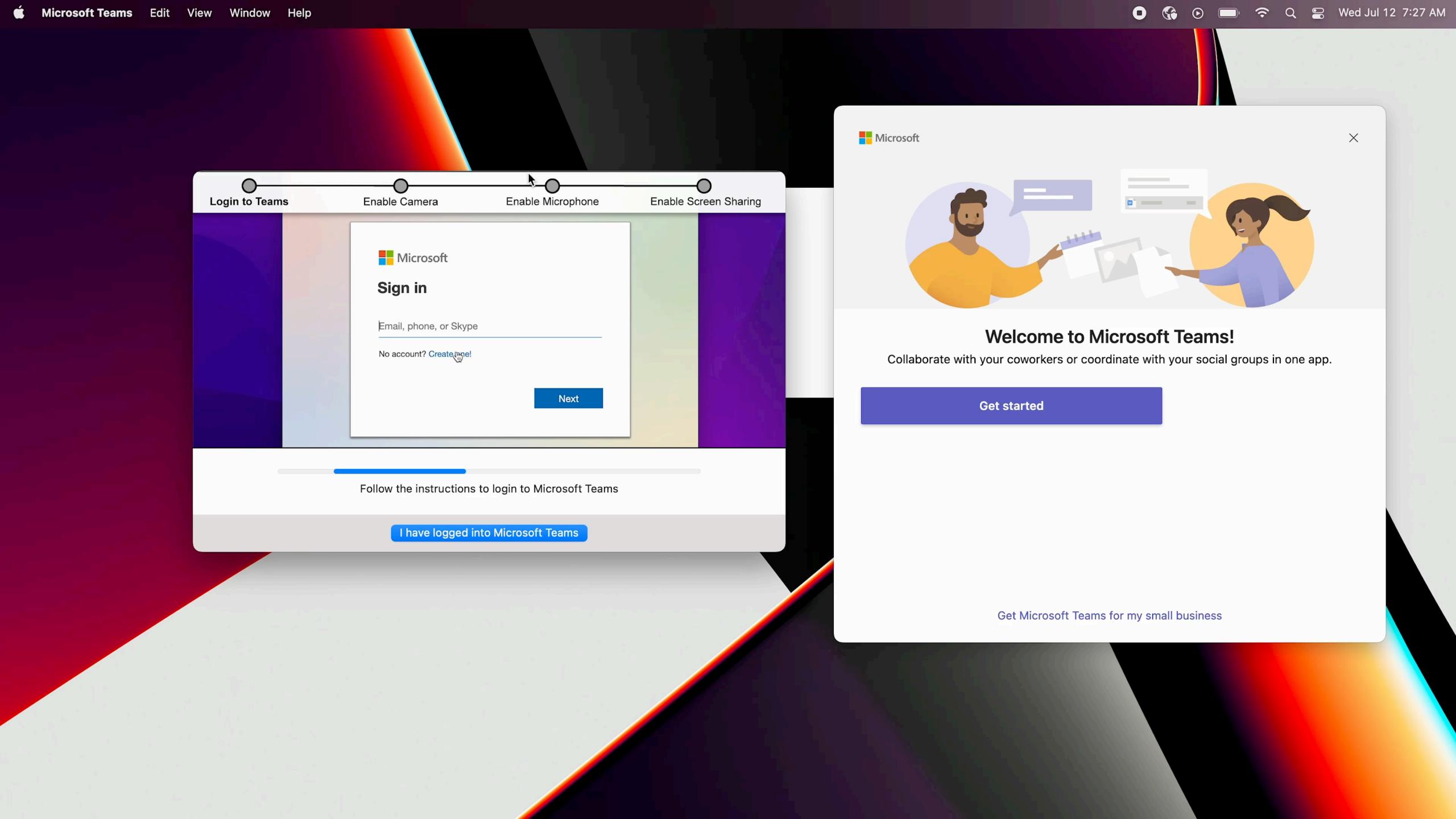

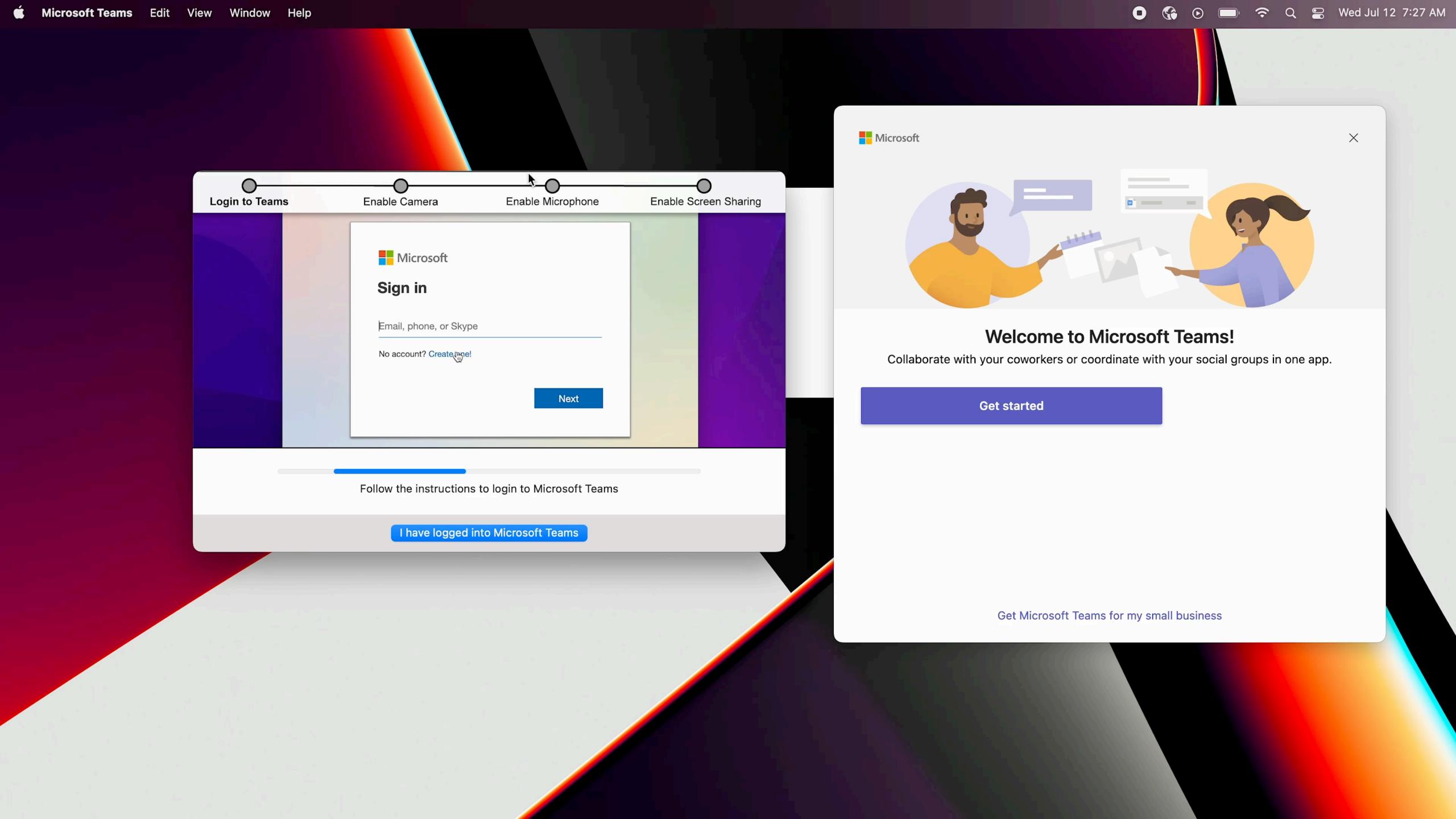

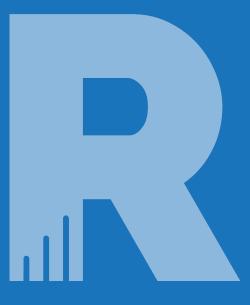

# SETTING UP THE WORKFLOW IN JAMF

## MHAT WE NEED

- DENotify Package
- App Setup Helper Script
- App Setup Helper Videos specific to application (optional)
- PPPC Profile specific to application (optional)

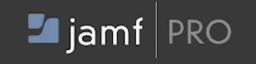

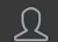

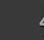

Display icons

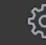

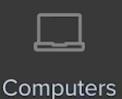

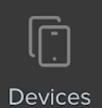

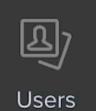

VERSION

10.47.0-t1685028359

MANAGED

Computers: 10

Mobile Devices: 2

UNMANAGED

Computers: 0

Mobile Devices: 3

### Settings

Search

Jamf Apps Self Service Global Server Network Computer management Device management User management Information System

14 settings

### **Packages**

Upload packages, configure settings, and set deployment priority

### Scripts

Upload and manage scripts to deploy to computers, set parameters

### **Printers**

Configure printers to deploy to computers

### **Directory bindings**

Allow Jamf Pro to bind computers to a directory service

### Disk encryption configurations

Use to manage and enable FileVault on computers

### Dock items

Manage Dock items on computers

### Patch management

Add external patch sources and set number of times to retry deployment

### Inventory collection

Configure inventory information to collect for computers

### Inventory display

Select the attributes to display in a simple computer search

### Check-in

Set check-in frequency, startup options, and login events on computers

### Security

Set communication requirements and pre-approve access for computers

### **Extension attributes**

Create custom inventory attributes to collect additional computer data

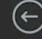

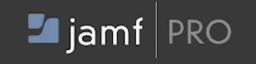

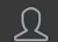

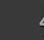

Display icons

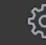

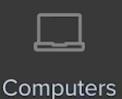

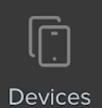

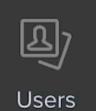

VERSION

10.47.0-t1685028359

MANAGED

Computers: 10

Mobile Devices: 2

UNMANAGED

Computers: 0

Mobile Devices: 3

### Settings

Search

Jamf Apps Self Service Global Server Network Computer management Device management User management Information System

14 settings

### **Packages**

Upload packages, configure settings, and set deployment priority

### Scripts

Upload and manage scripts to deploy to computers, set parameters

### **Printers**

Configure printers to deploy to computers

### **Directory bindings**

Allow Jamf Pro to bind computers to a directory service

### Disk encryption configurations

Use to manage and enable FileVault on computers

### Dock items

Manage Dock items on computers

### Patch management

Add external patch sources and set number of times to retry deployment

### Inventory collection

Configure inventory information to collect for computers

### Inventory display

Select the attributes to display in a simple computer search

### Check-in

Set check-in frequency, startup options, and login events on computers

### Security

Set communication requirements and pre-approve access for computers

### **Extension attributes**

Create custom inventory attributes to collect additional computer data

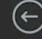

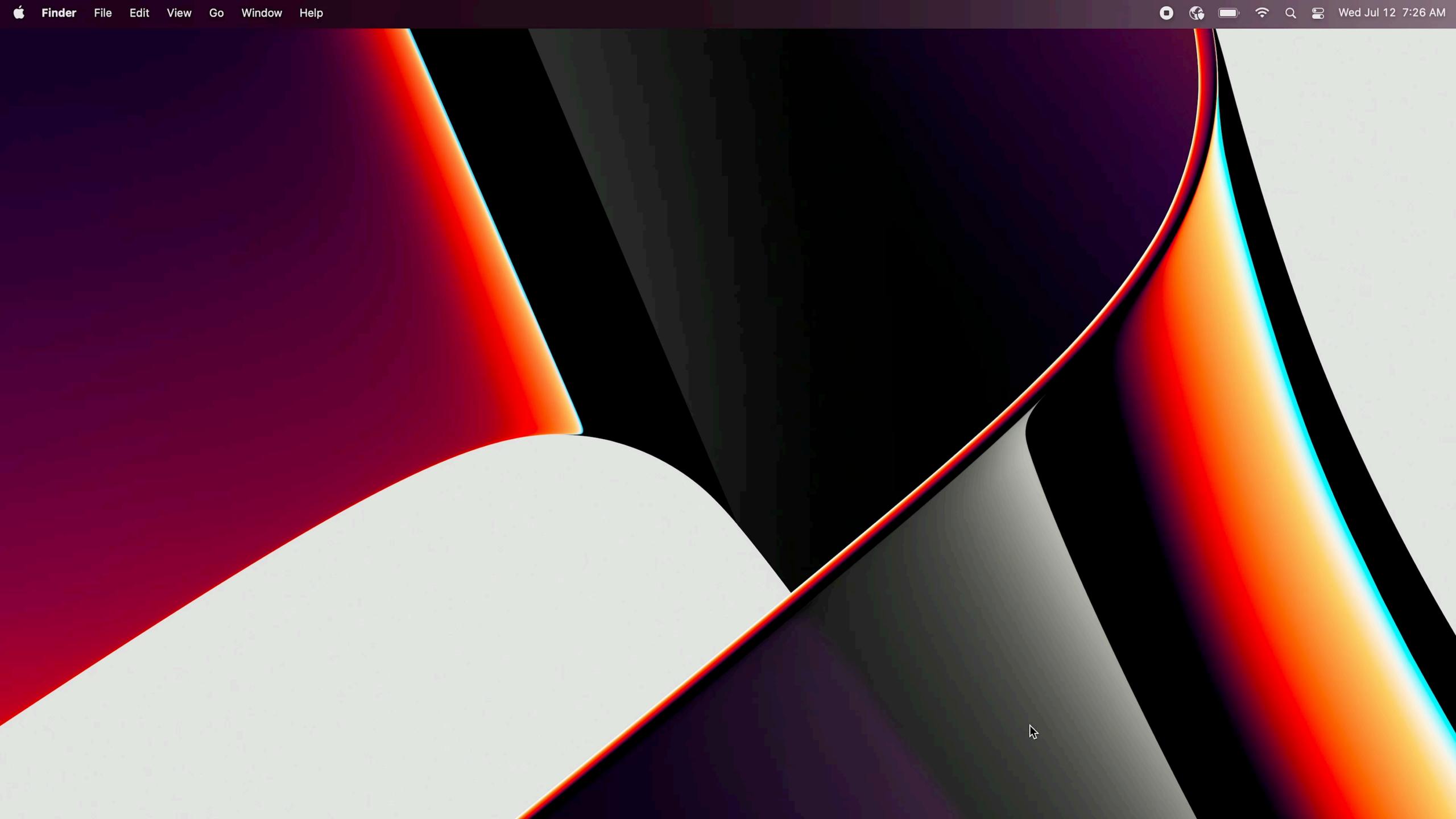

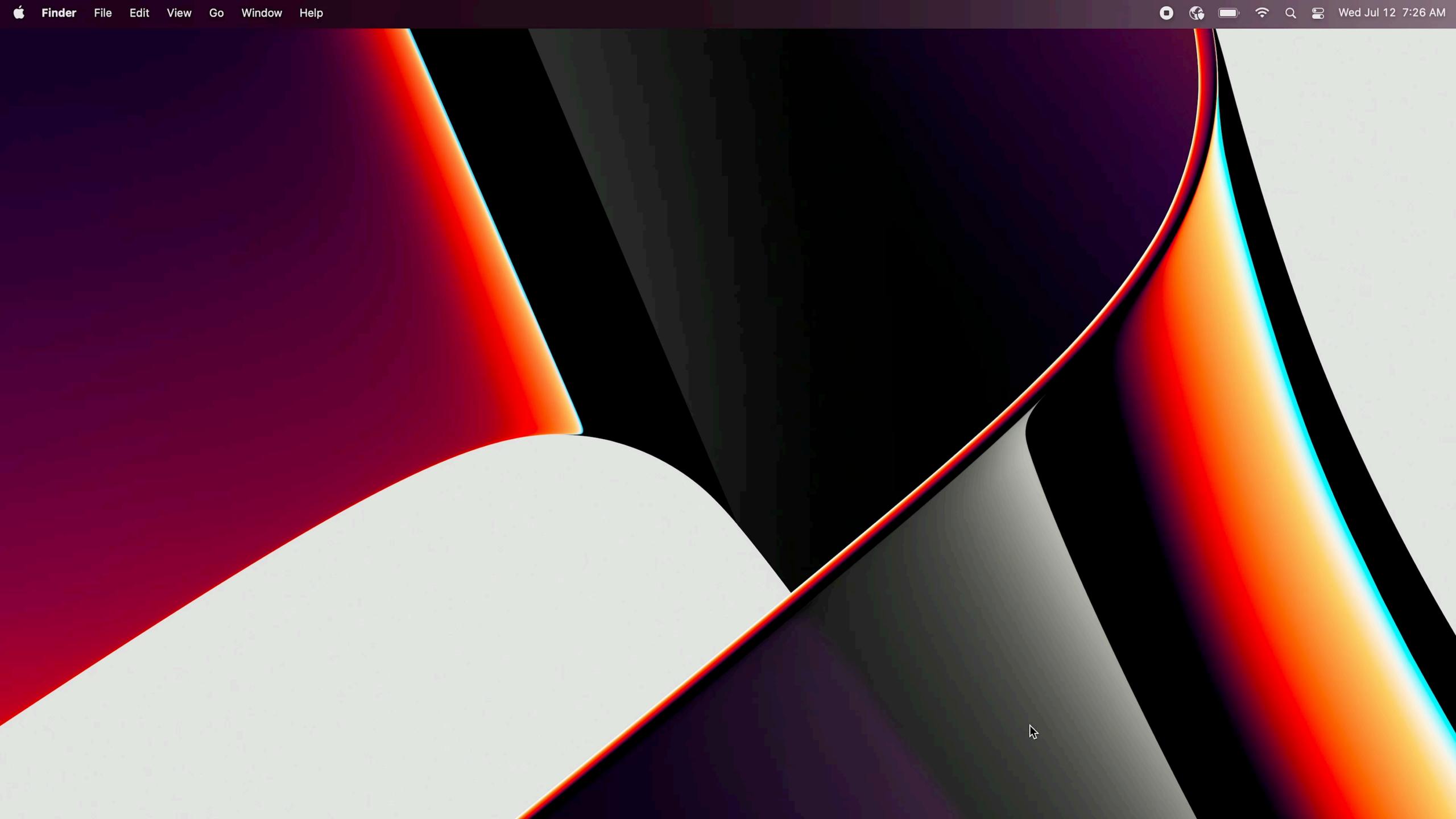

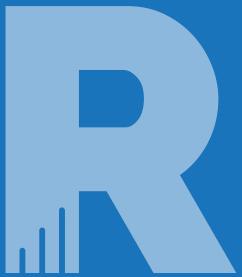

# TAKING A CLOSER LOOK AT THE SCRIPT

RKMN.TECH/TCC

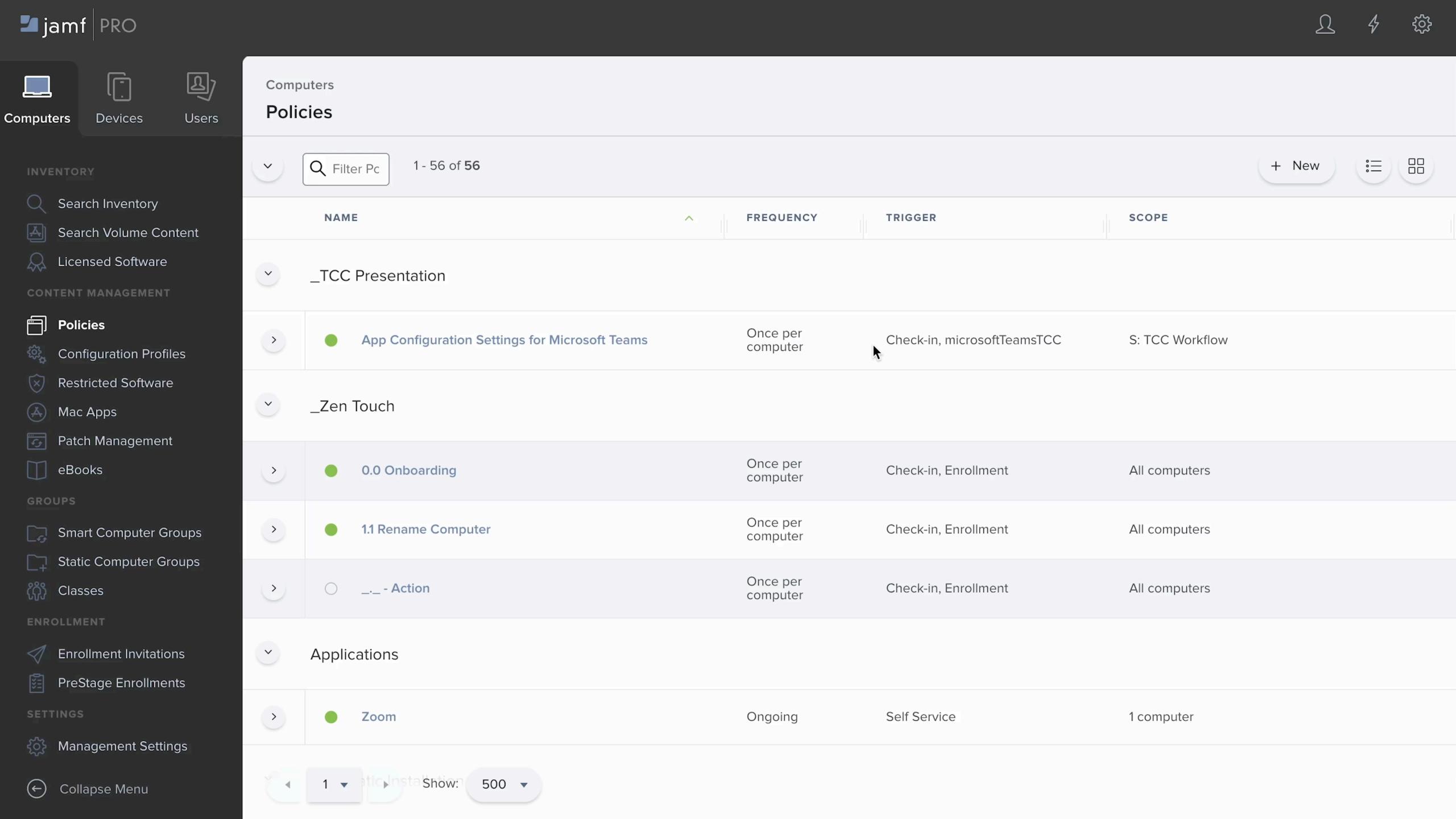

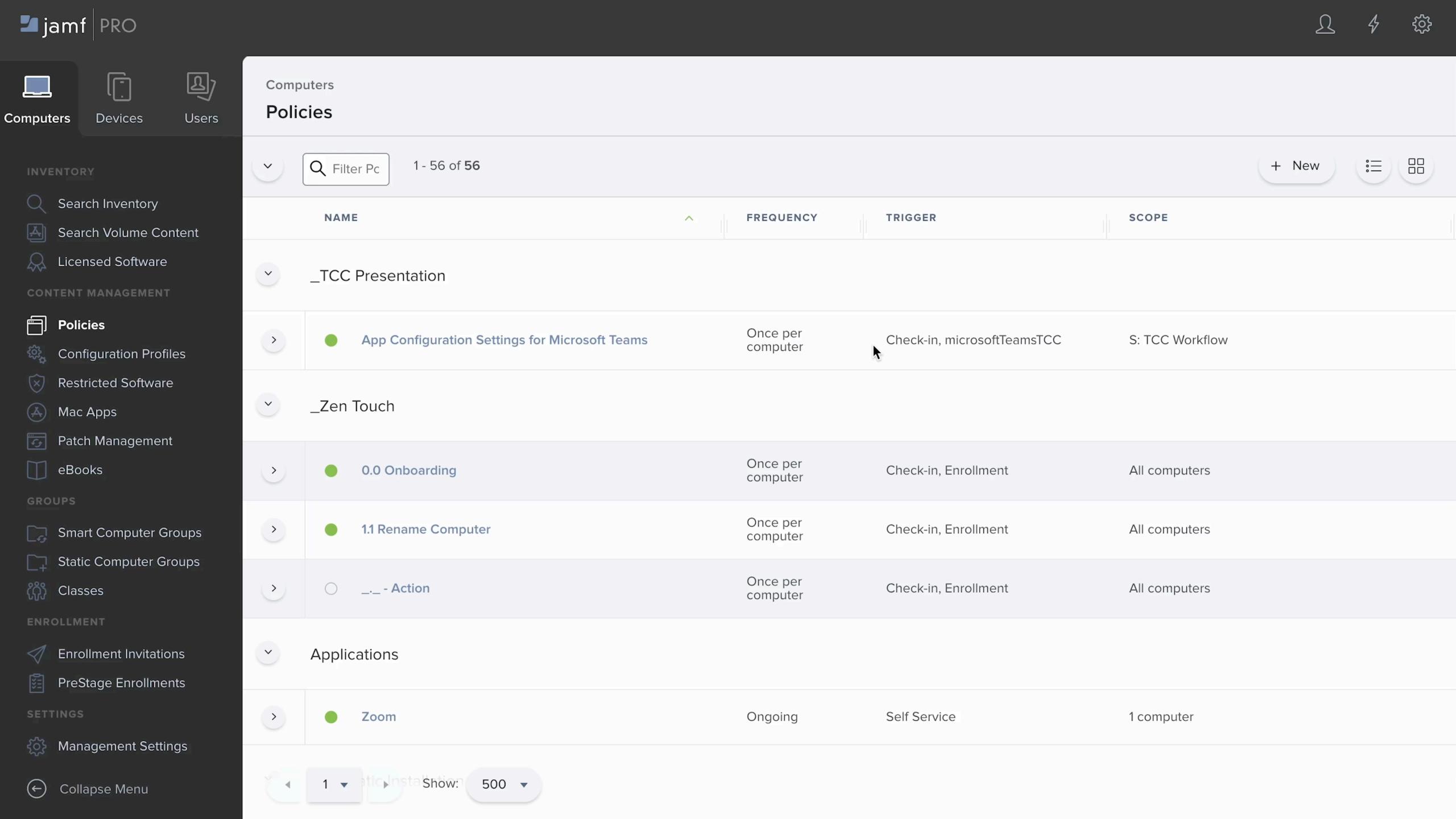

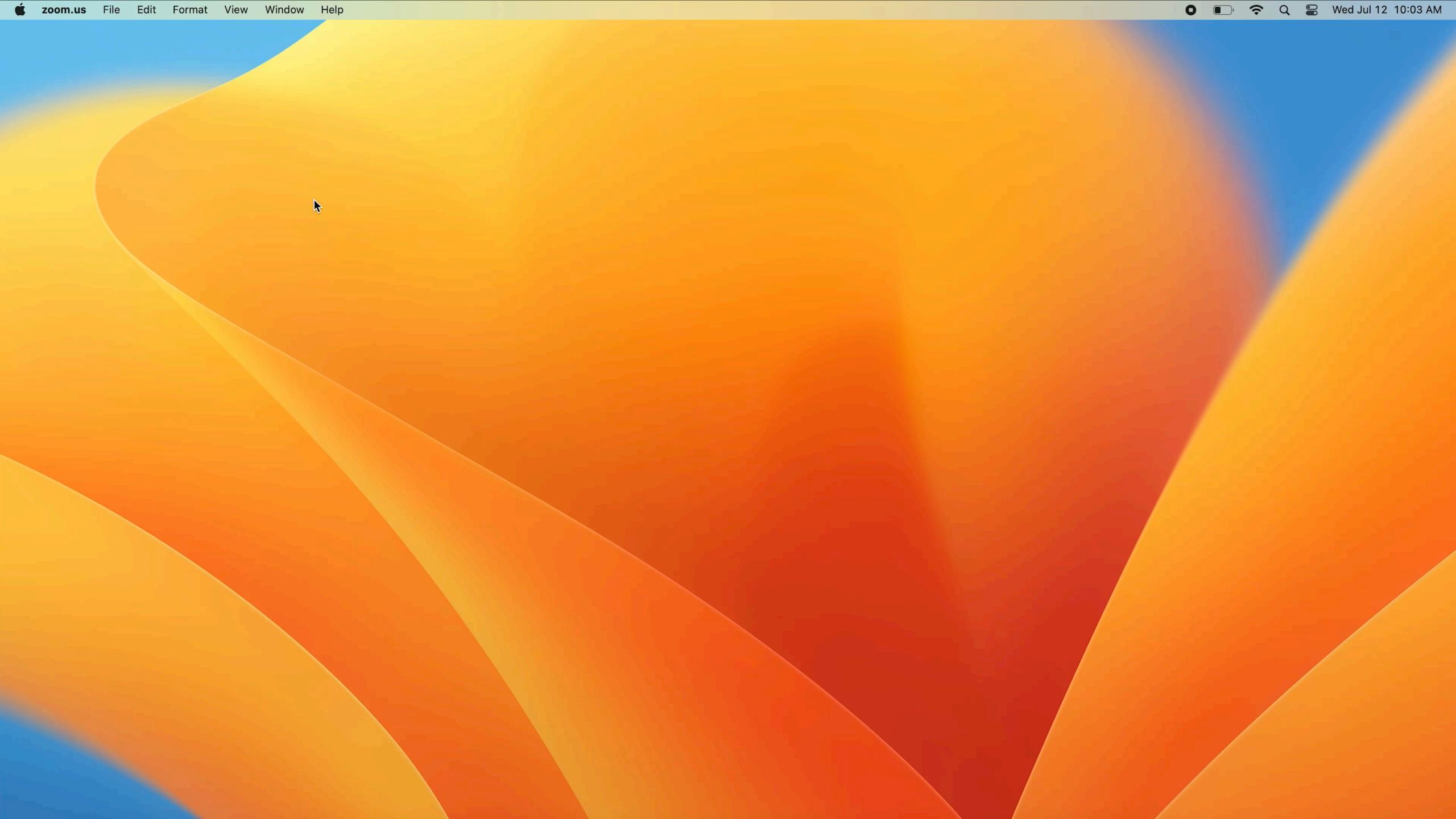

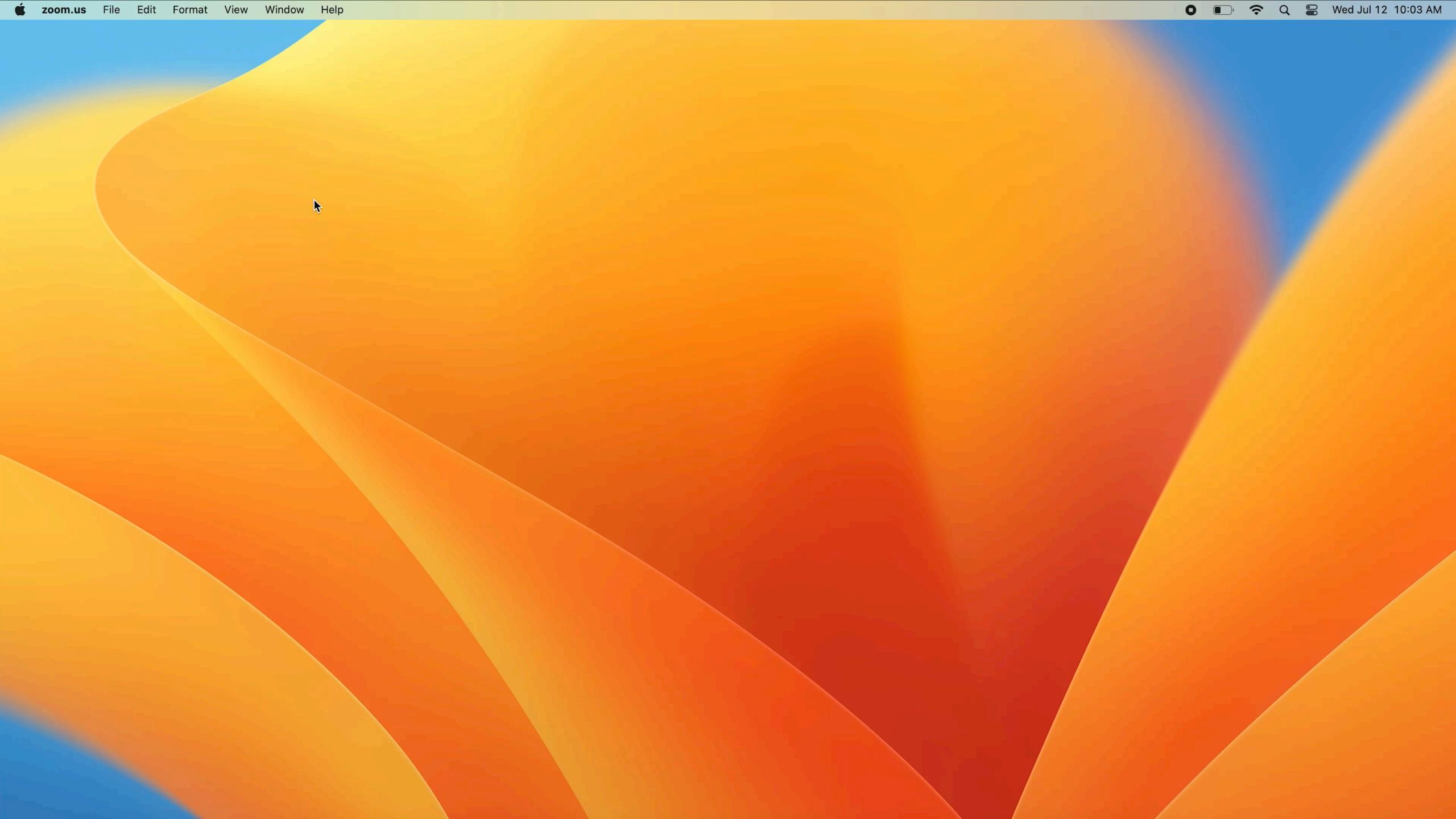

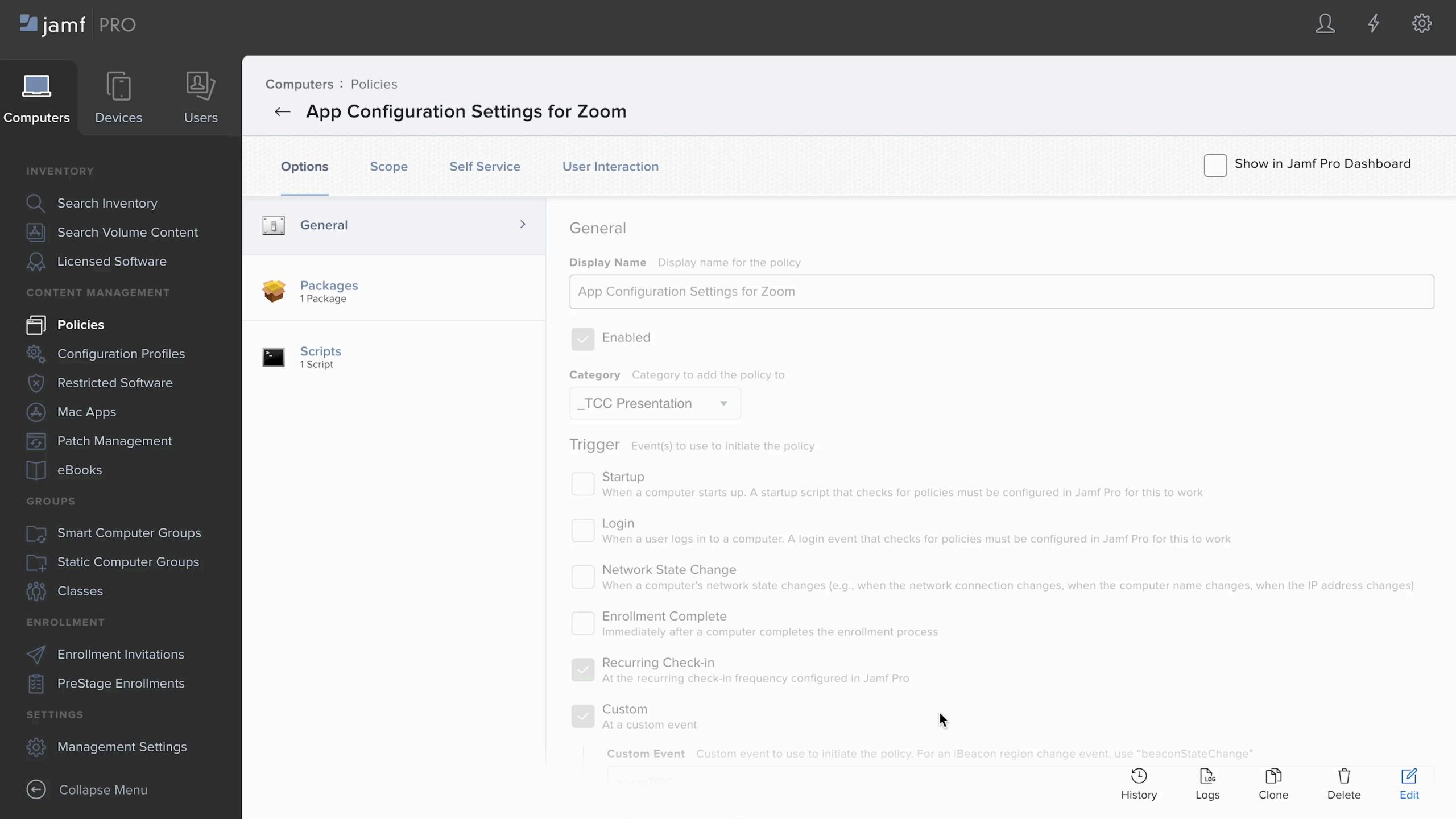

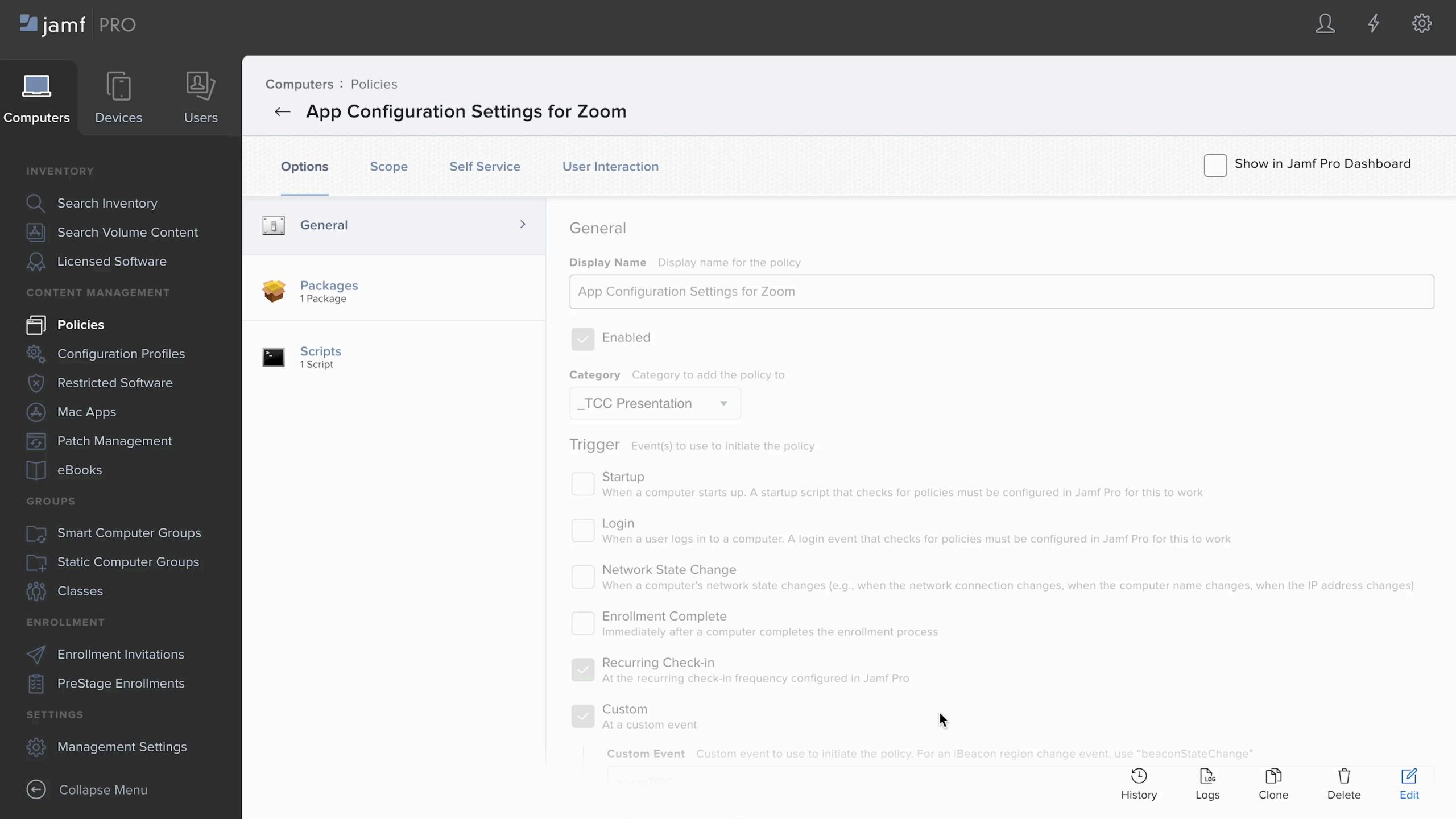

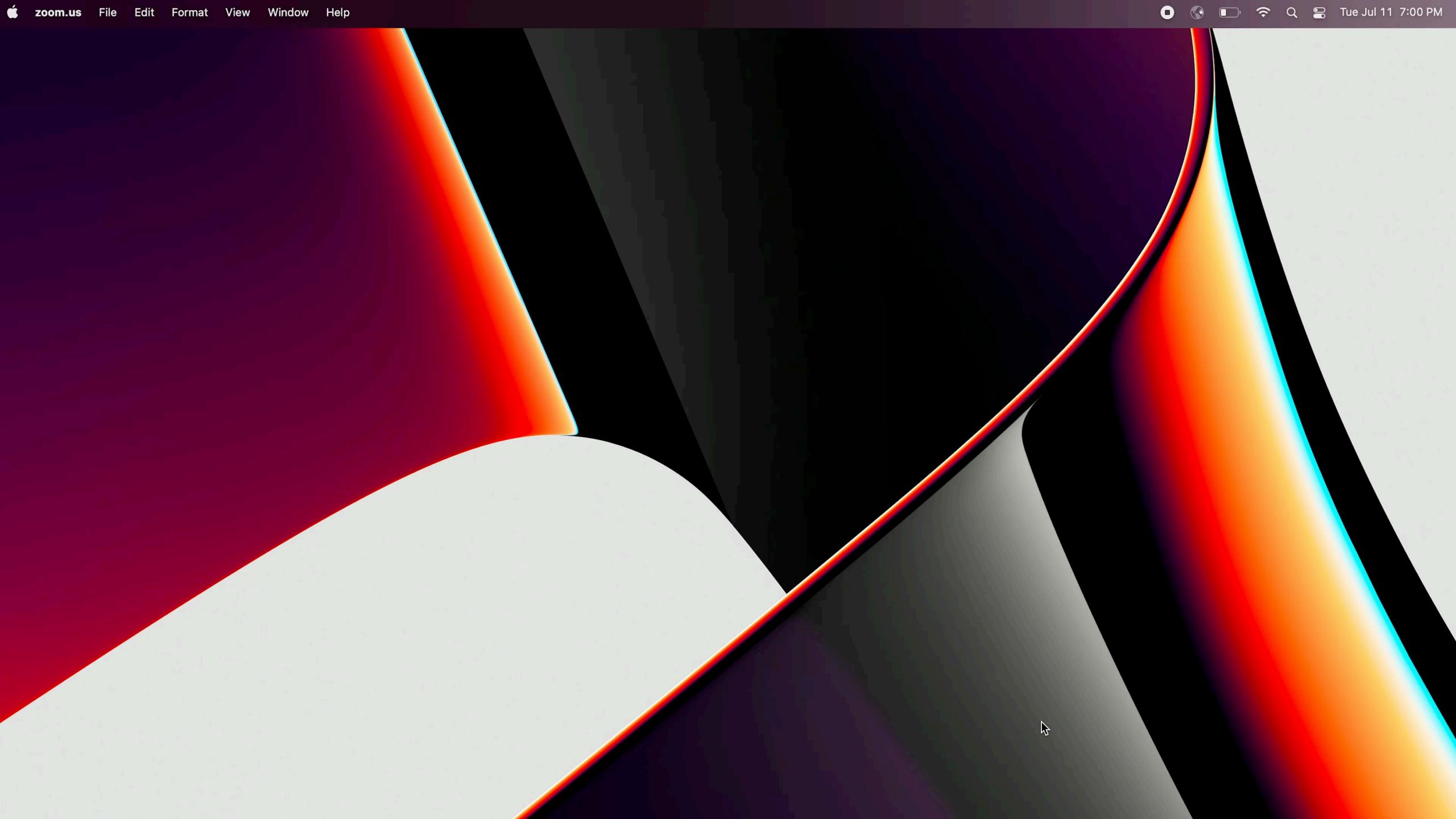

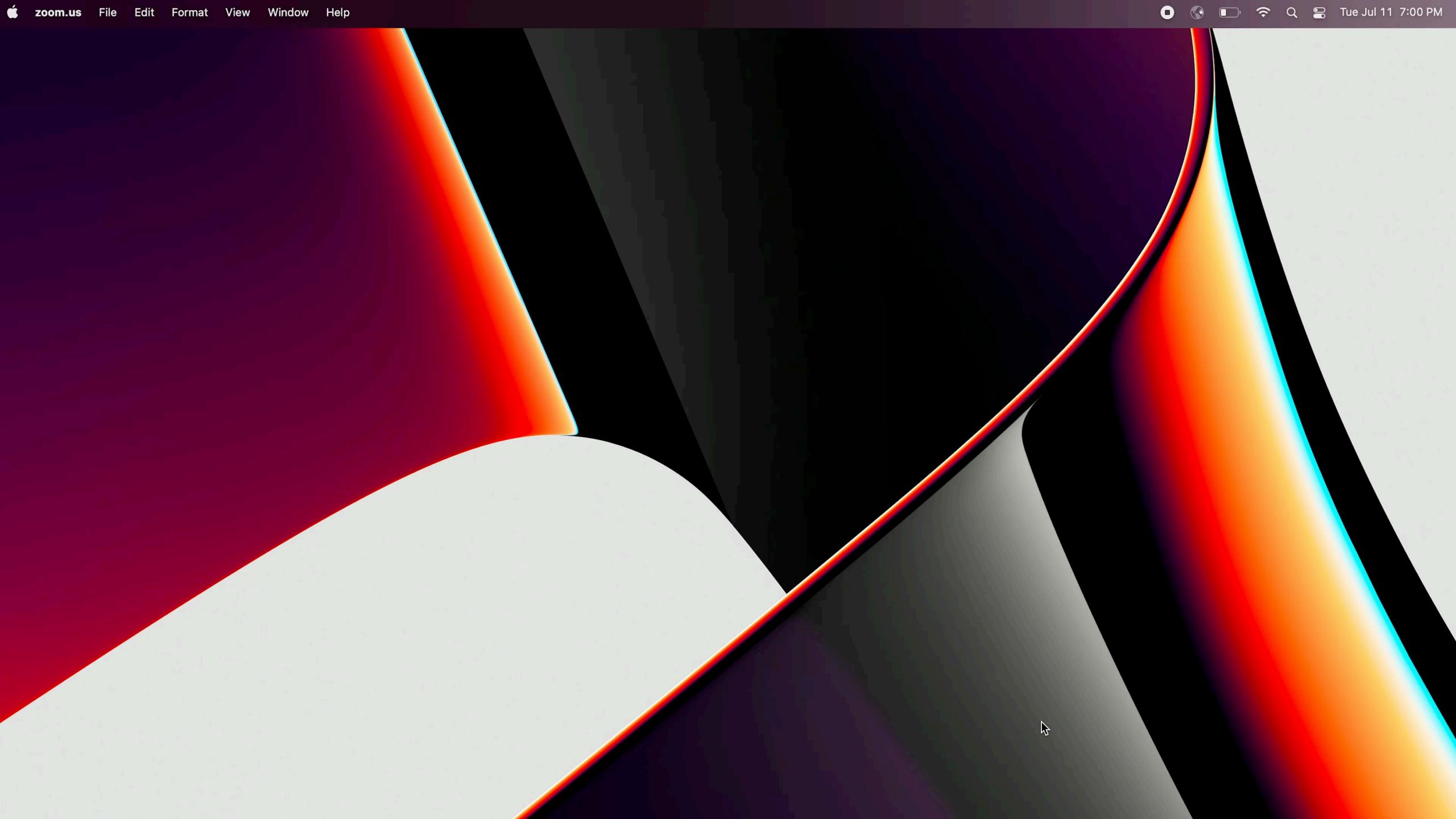

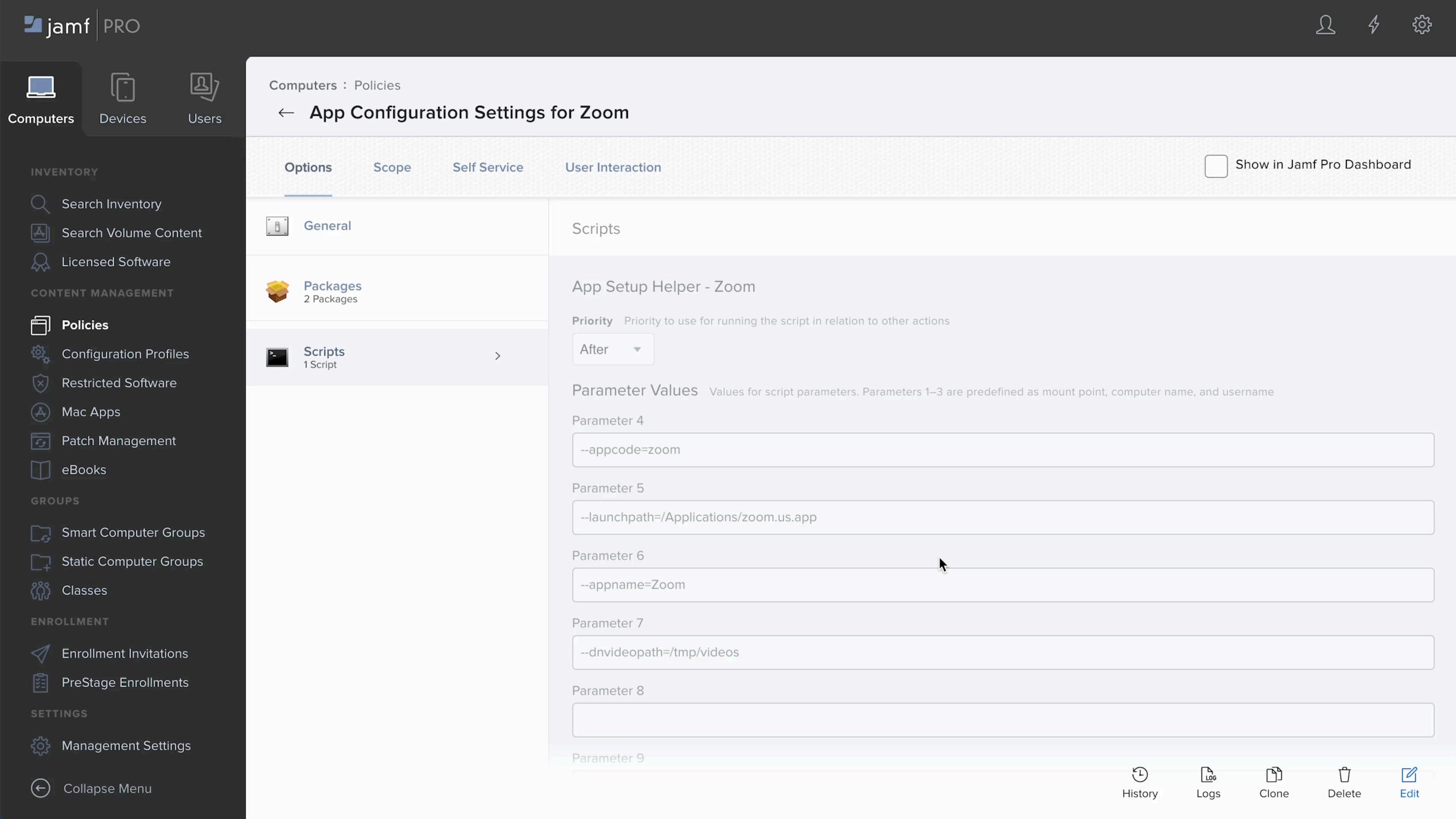

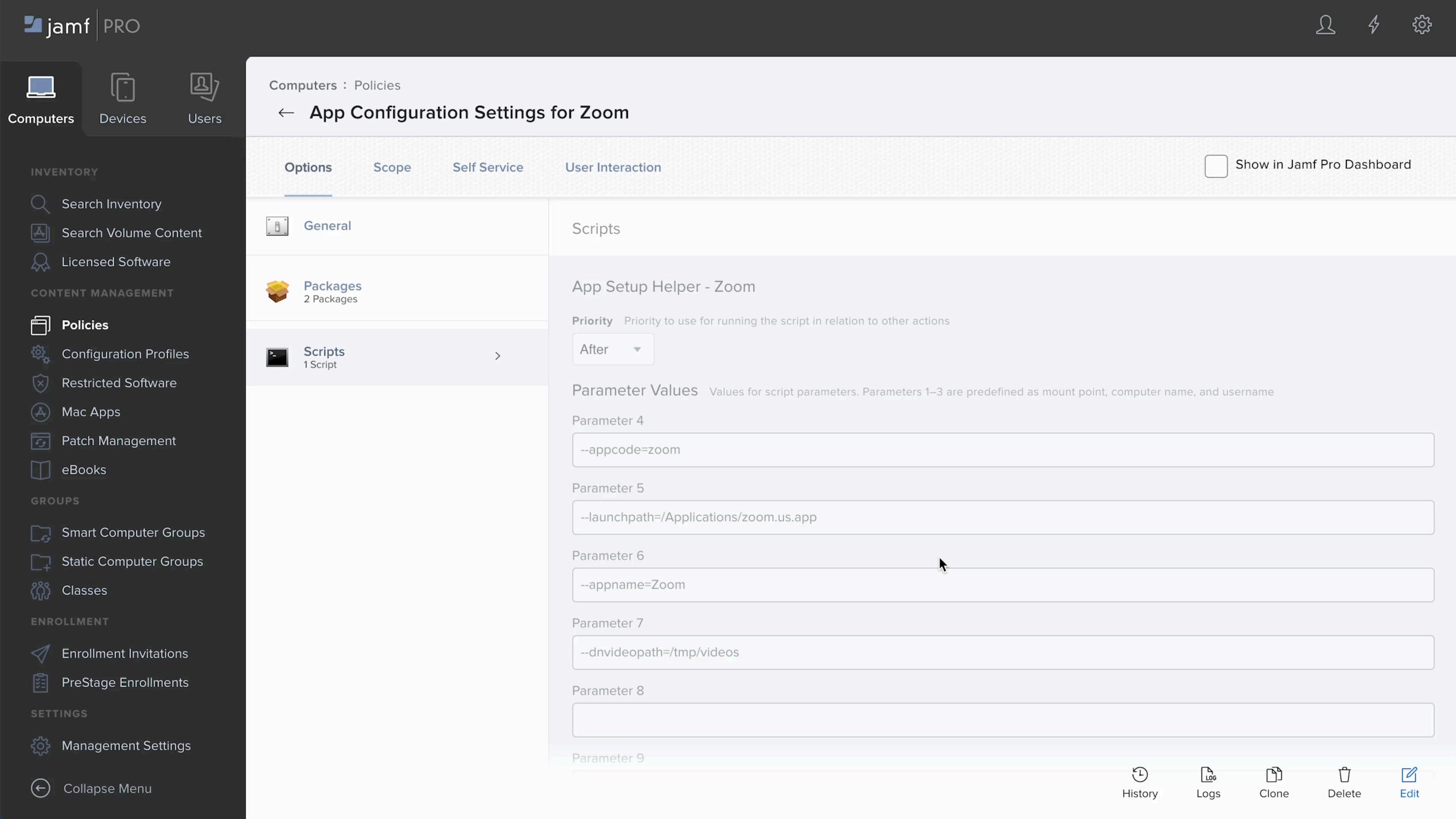

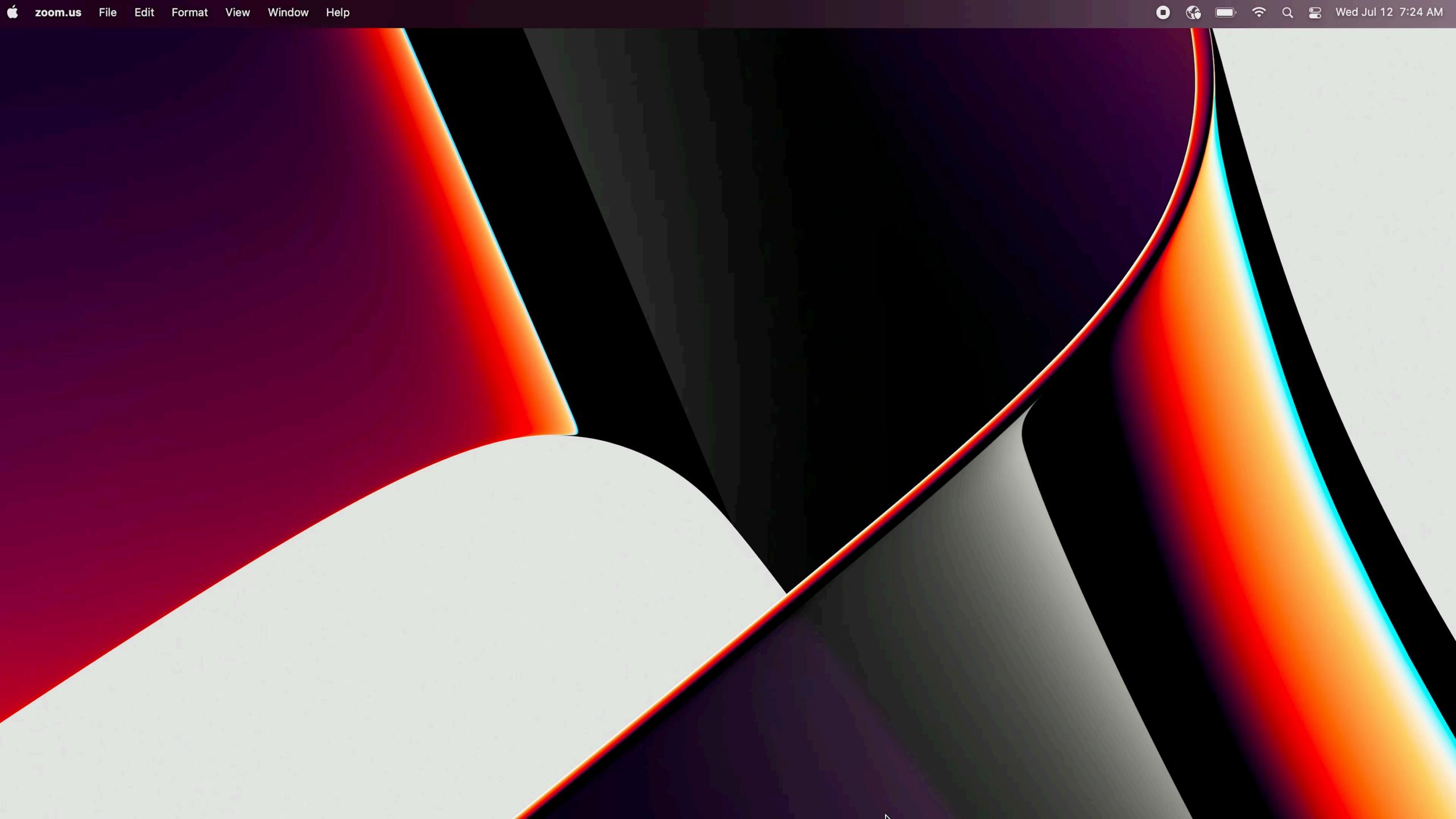

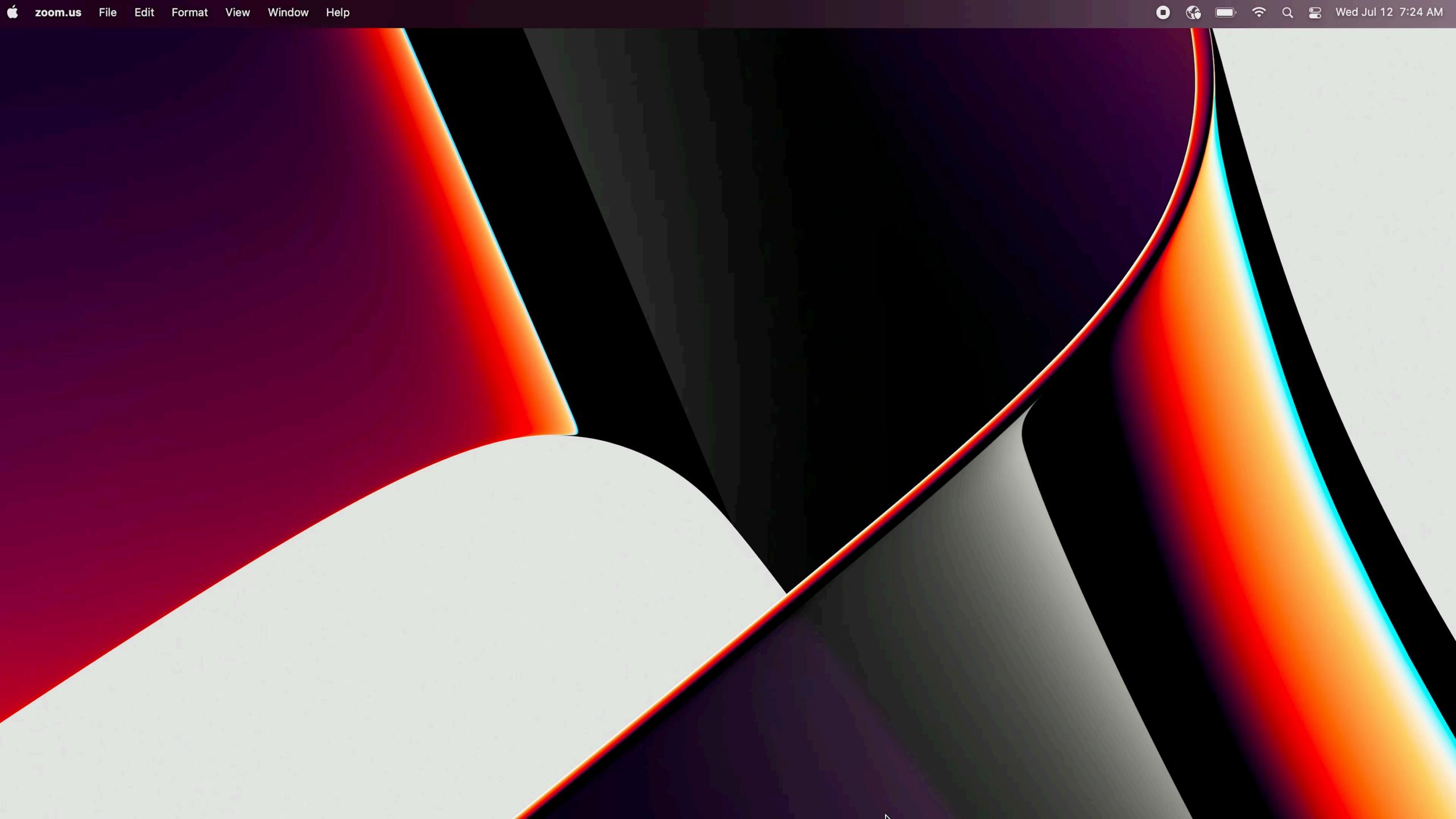

### POSSIBLE TWEAKS

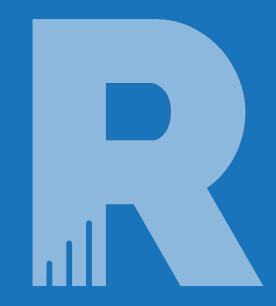

- Using videos for some steps, and text for other steps
- Checking if the user has logged into the application instead of asking them.
  This requires finding a plist or file that is created after login.
- Opening System Settings and allow users to manually enable the application without launching it

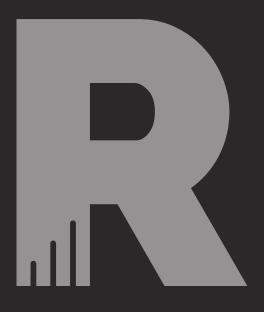

# ALTERNATIVES WE CONSIDERED

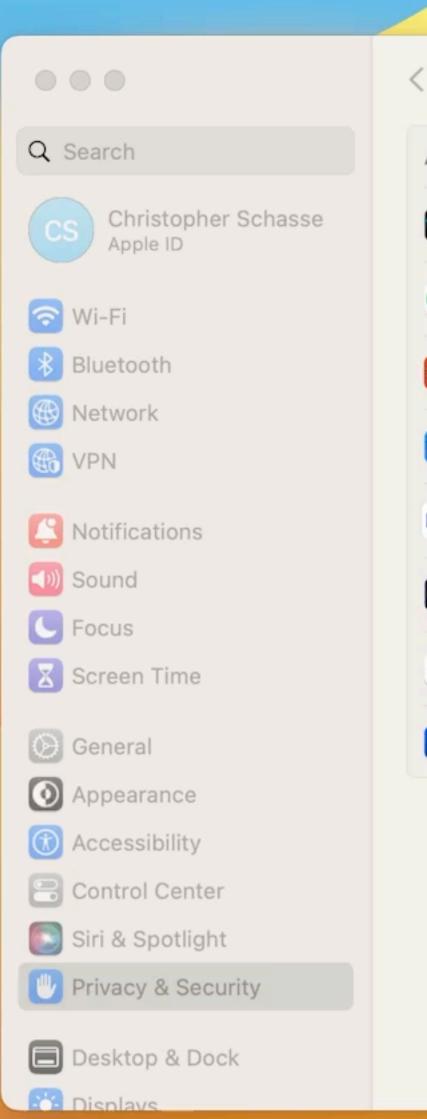

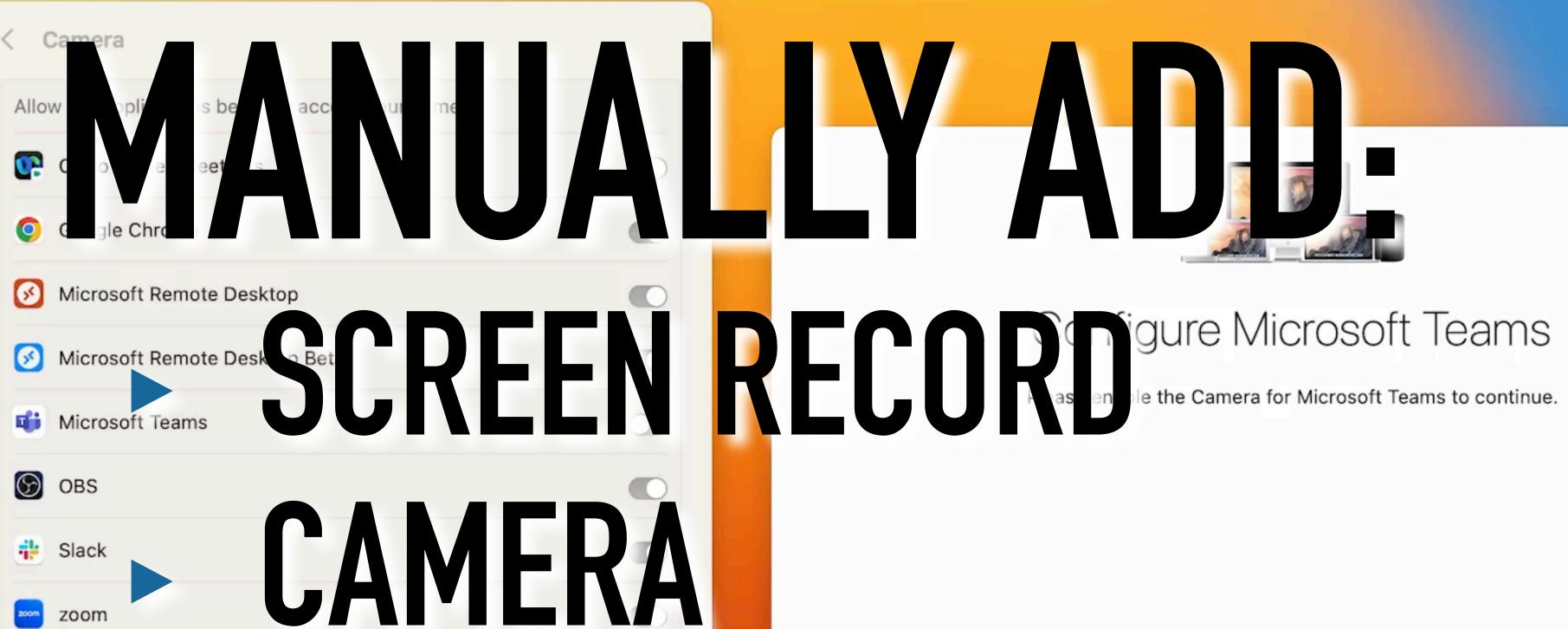

MICROPHONE

Enable Camera

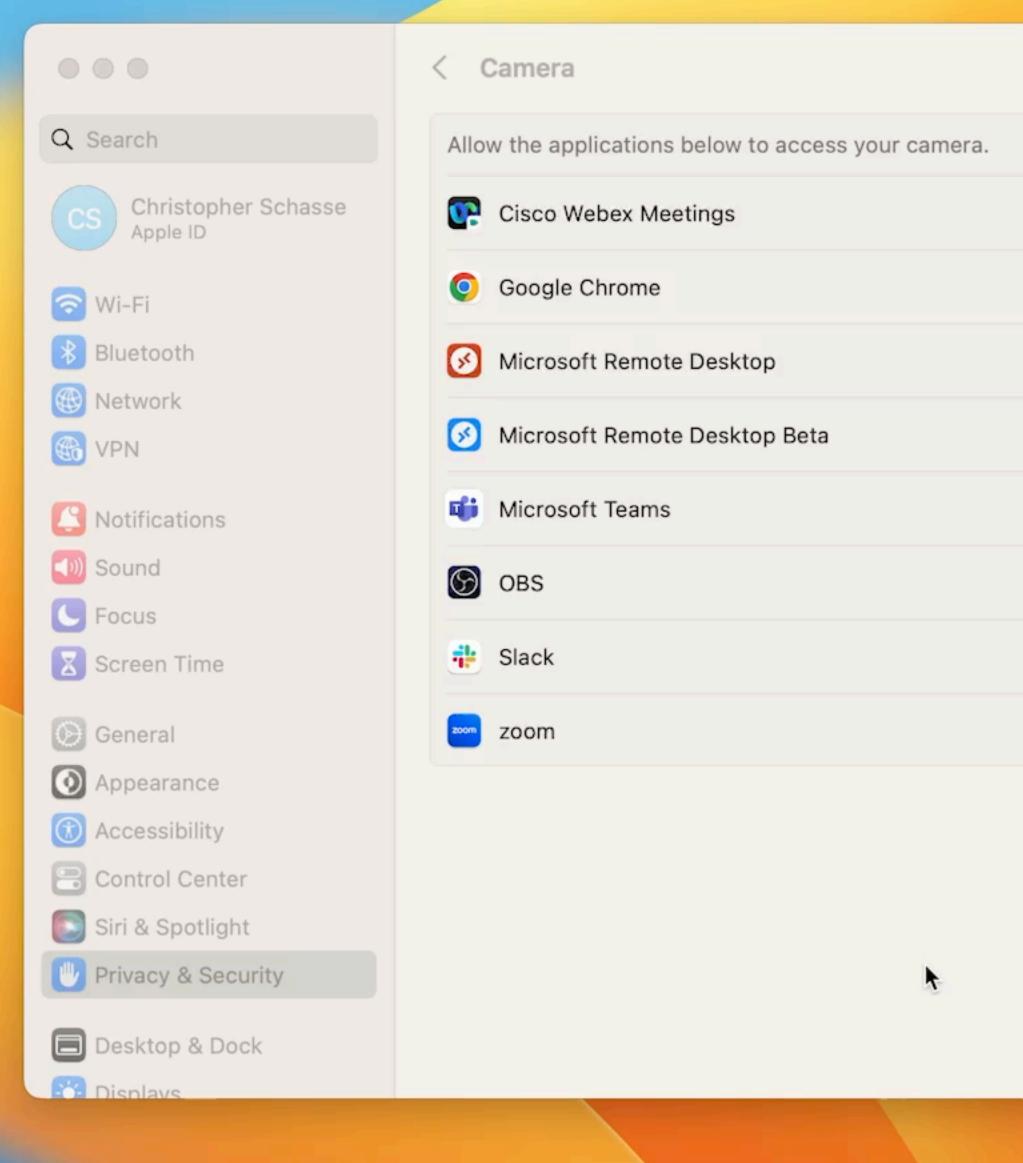

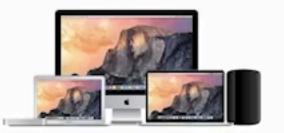

### Configure Microsoft Teams

Please enable the Camera for Microsoft Teams to continue.

Enable Camera

### ISSUES WITH THIS

- If the Application hasn't been setup already, it doesn't show up
- Microphone and Camera need to be requested by the application
- Applications can be manually added to Screen Recording

## MANUALLY ADD: SCREEN RECORD

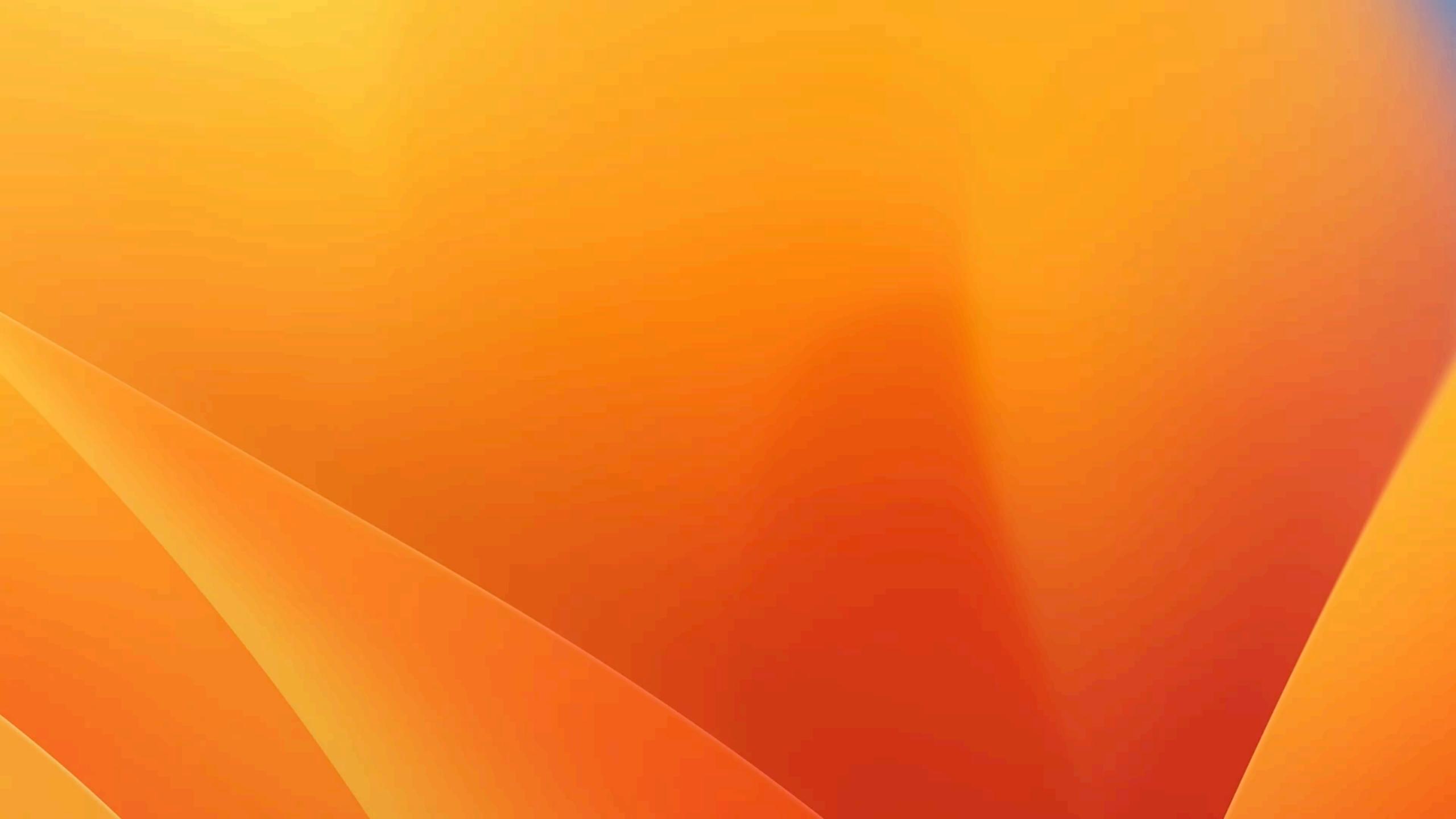

### ISSUES WITH THIS

- Can't control where the windows are
- Can't open to the Screen Recording pane, just Privacy
- ▶ Potential Improvement: Create a video for the user

### USING SWIFT DIALOGUE

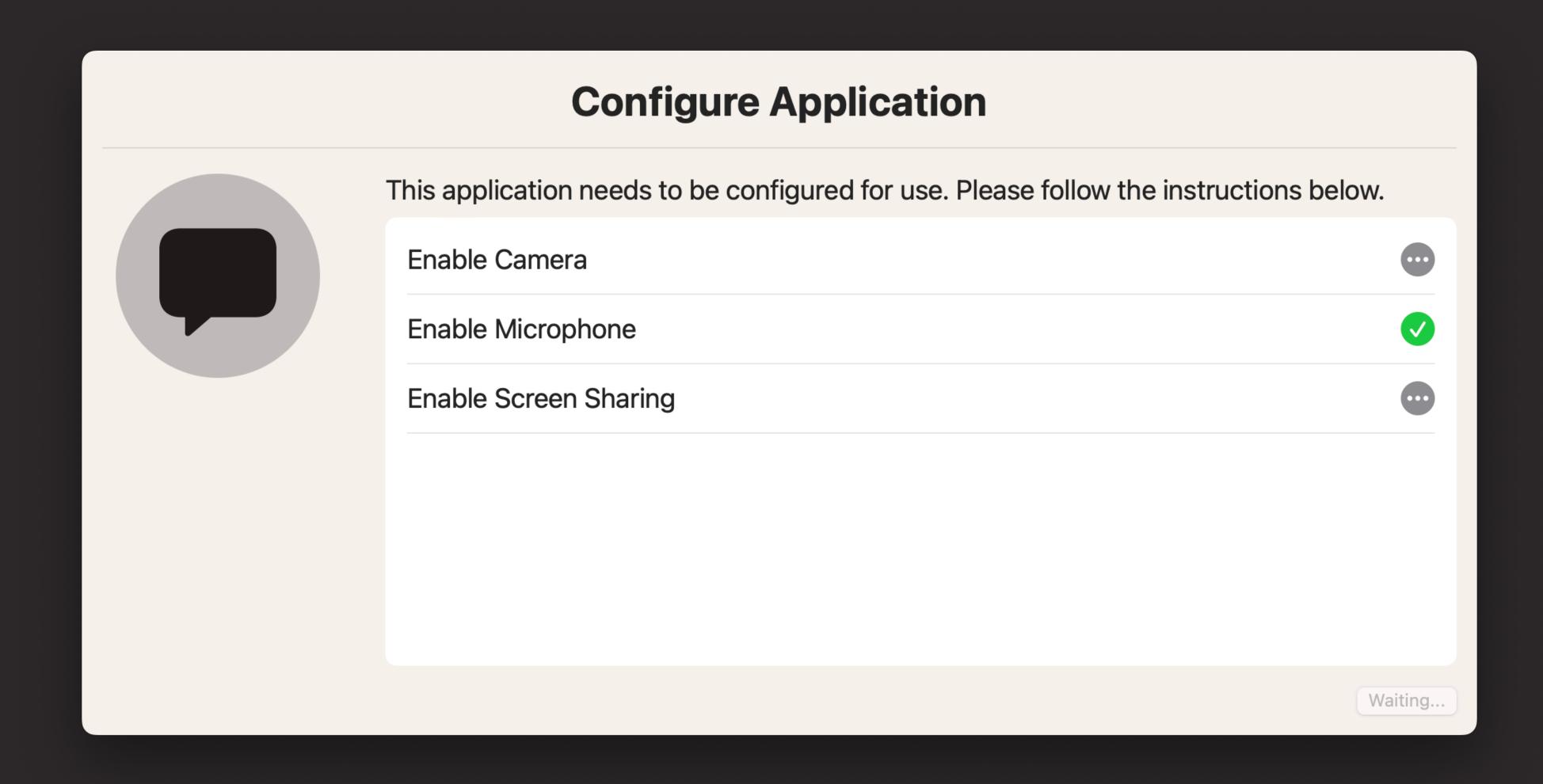

### ISSUES WITH SWIFT DIALOGUE

- Doesn't support videos
- Doesn't allow us to guide users

### ISSUES WITH SWIFT DIALOGUE

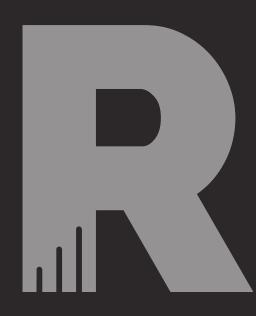

- Doesn't support videos
- Doesn't allow us to guide users

### ISSUES WITH SWIFT DIALOGUE

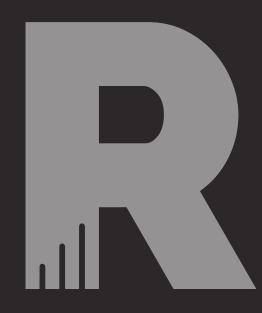

- Doesn't support videos
- Doesn't allow us to guide users

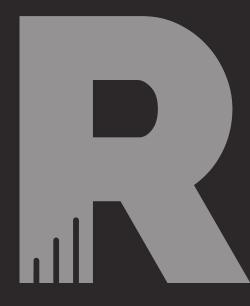

- Doesn't support videos
- Doesn't allow us to guide users

- Doesn't support videos
- Doesn't allow us to guide users
- Allows you to set the window position

- Doesn't support videos
- Doesn't allow us to guide users
- Allows you to set the window position
- Shows exactly what has been enabled and what hasn't

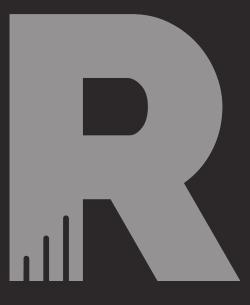

- Doesn't support videos
- Doesn't allow us to guide users
- Allows you to set the window position
- > Shows exactly what has been enabled and what hasn't

### COMING SOON!

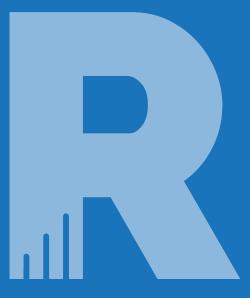

### UNDER THE HOOD

### THE TCC DATABASE

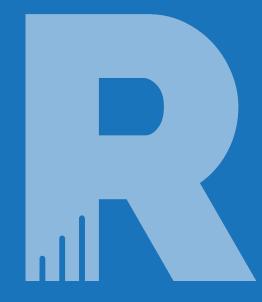

- ▶ /Library/Application Support/com.apple.TCC/TCC.db
  - Screen Recording
- ~/Library/Application Support/com.apple.TCC/TCC.db
  - Camera
  - Microphone

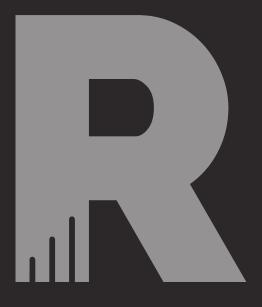

## THINGS TO CONSIDER (CAVEATS)

chasta — -zsh — 80×24

schasta@Christophers-MacBook-Pro ~ %

Ŧ

chasta — -zsh — 80×24

schasta@Christophers-MacBook-Pro ~ %

Ŧ

### DIFFICULT CUSTOMIZATION

- Must be customized for each application
- These videos are difficult to make
- Must be 1400 x 650 px

### REQUIRES "FULL DISK ACCESS"

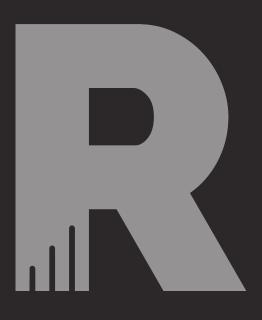

- Important to note for testing
- "sudo jamf policy" consideration
- Error: unable to open database "/Library/ Application Support/com.apple.TCC/TCC.db": authorization denied

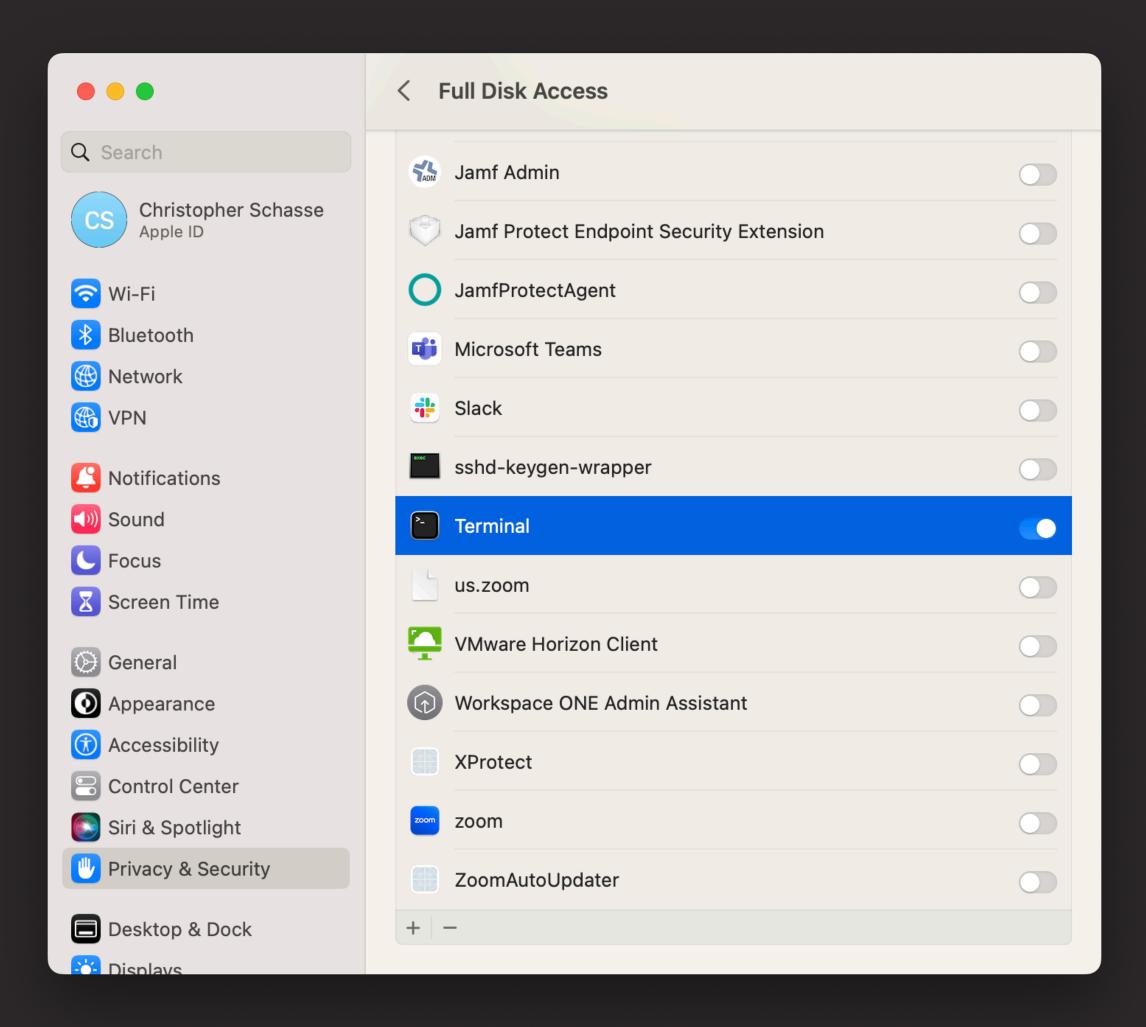

### ZERO TOUCH CONSIDERATIONS

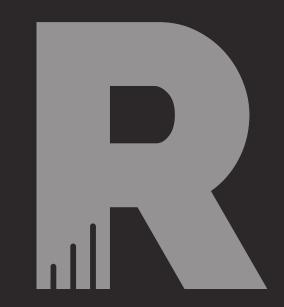

When implementing into a DEPNotify Zero Touch Provisioning workflow, consider the following:

- The application must be installed first
- When using "determinate" this script has four status's
- Don't install the DEPNotify Package if DEPNotify is already installed

### FUTURE IMPROVEMENTS

- Completely configurable through parameters
- Generic, non-application specific videos
- More application specific videos
- Swift Dialogue Support

### FOLLOW UP SESSION

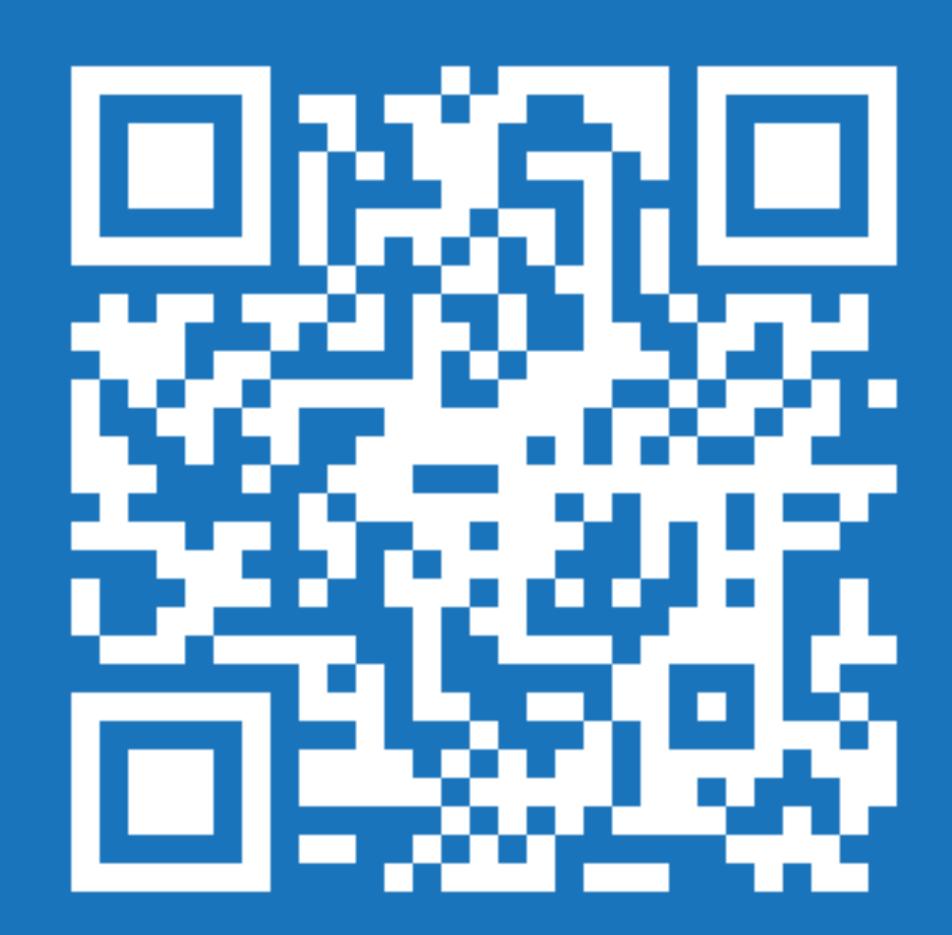

RKMN.TECH/NEXT

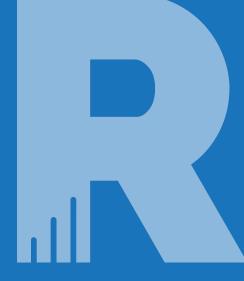

# THANKS FOR ATTENDING!

### ROCKETMANTECH

- MacAdmins Slack: @rocketman
- ▶ Email: chris@rocketman.tech
- LaunchPad: rocketman.tech/launchpad
  - Or join #launchpad in MacAdmins Slack